**Administrator's Guide PUBLIC** 

Document Version: 1503 SPS 9 – 2018.03.19

# **Administrator's Guide for SAP Simple Finance, On-Premise Edition**

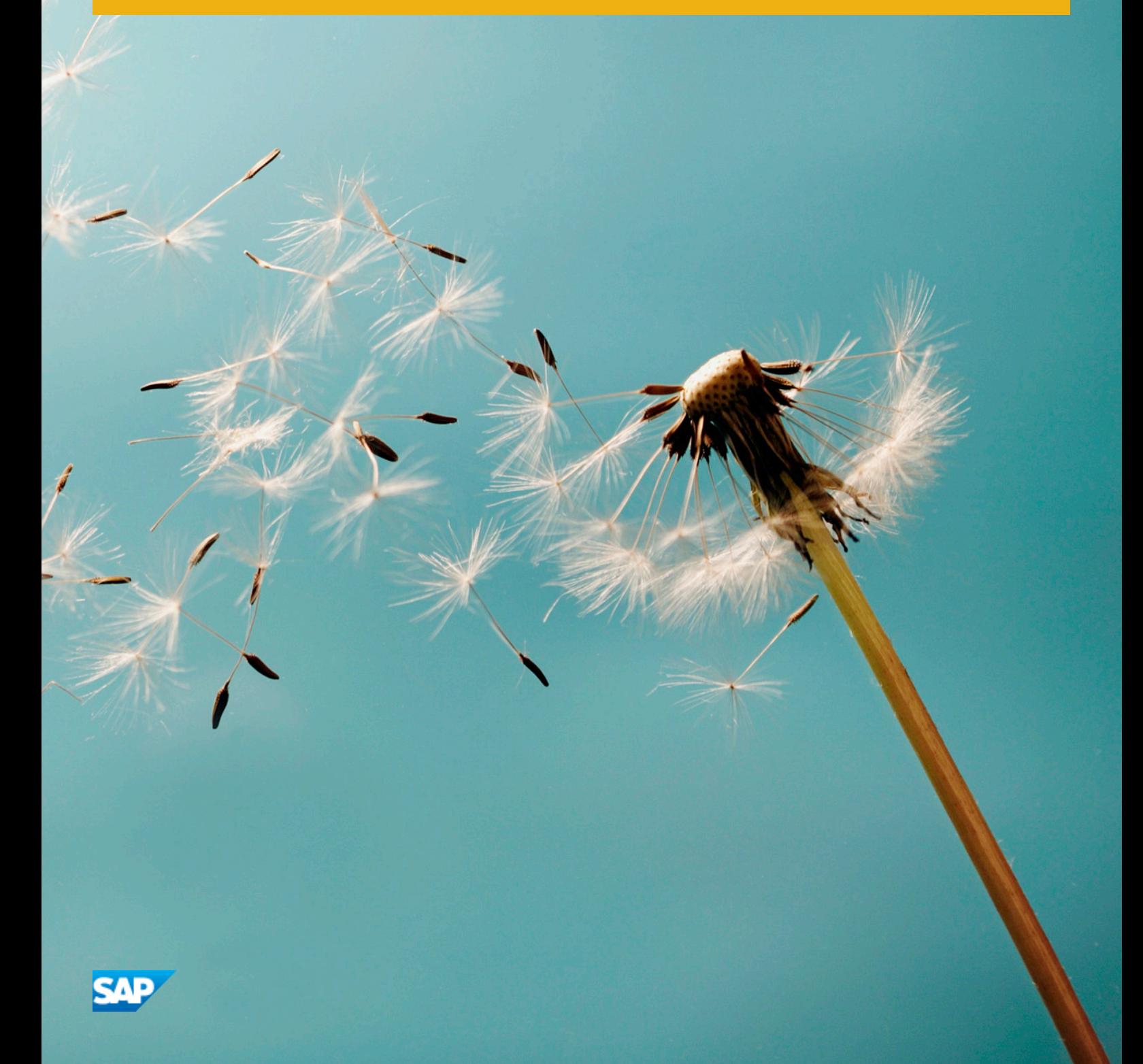

# **Content**

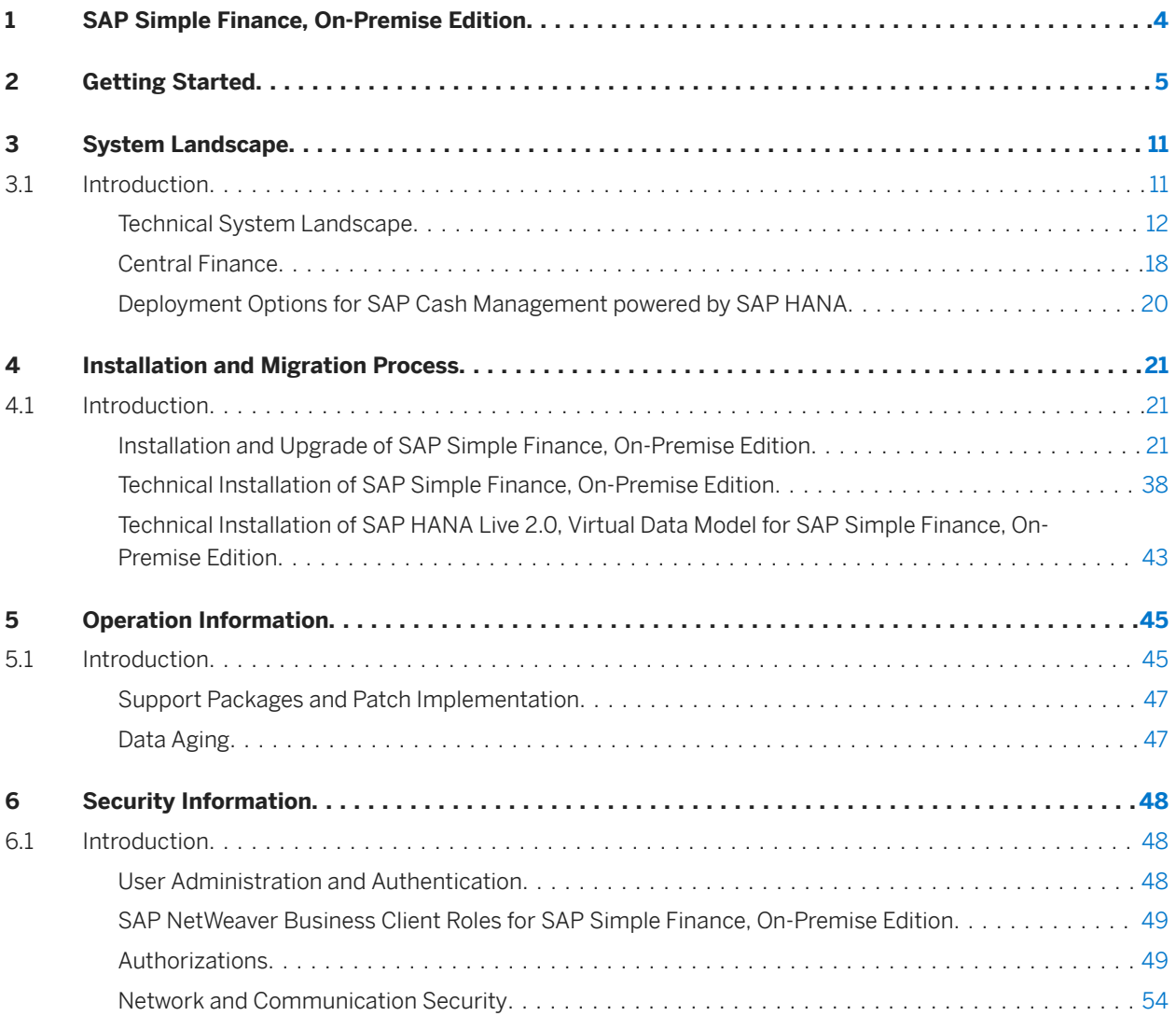

# **Document History**

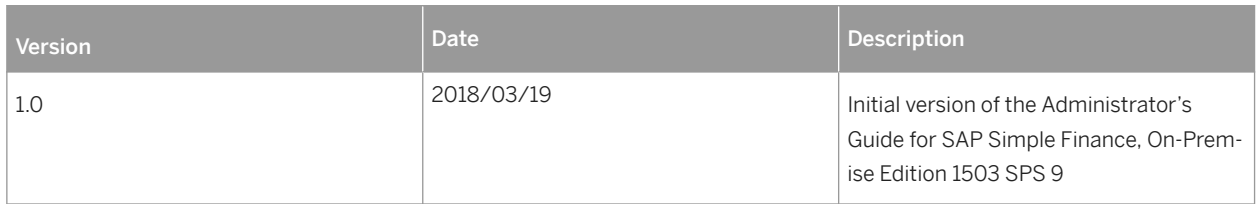

# <span id="page-3-0"></span>**1 SAP Simple Finance, On-Premise Edition**

SAP Simple Finance, On-Premise Edition, which comprises SAP Accounting powered by SAP HANA and SAP Cash Management powered by SAP HANA, serves internal and external stakeholders. In times of volatile markets, margin pressure, and sophisticated regulatory requirements, companies need a precise view of the past, immediate insight into the present, and a clear perspective of the future. SAP Simple Finance comes with optimized financial accounting processes and supports the operational finance experts driving efficiency and compliance.

This requires a new way to run the business in real-time based on real-time processes and data. SAP Simple Finance provides optimized business processes, lean data architecture, and a beautiful user experience.

It is a system of records based on line items as a single source of truth for operational reporting and planning. This model discloses all transactional details to reporting. As all data is available on this level, any reporting request can be handled on an ad-hoc basis. Combining line items in accounting, transactions not yet in accounting, and planning data helps to answer burning questions such as "What has happened?", "Why did it happen?", "What is happening now?", "What will happen next?". As the line items are the only data structures to be extended, adapting the system is easier. Business flexibility on one hand and accounting stability on the other are no longer a contradiction.

Examples are:

- Accounting and financial close harmonizes financial and managerial accounting by using a single data source of truth for all financial and managerial processes. This significantly reduces reconciliation efforts and allows on-the-fly analysis without system limitations from pre-built aggregates. It comes with a build in data migration to transform seamlessly your current data into the new accounting world.
- Financial planning and analysis: build on a common financial planning model it leverages the HANA in-memory planning capabilities. It allows faster planning cycles and better decisions through end-to-end simulation capabilities.
- Cash Management enables the analysis of global bank balances and cash positions based on data from SAP and non-SAP systems. It comes with an integrated liquidity forecasting, a Central Bank Account Management and equips Cash Managers with a Smart Business Cockpit.

# <span id="page-4-0"></span>**2 Getting Started**

## **About this Document**

This document is the single source of information for the installation of SAP Simple Finance, On-Premise Edition. It contains implementation information as well as security and operation information, and is divided into the following main sections:

- Introduction with references to related documents and relevant SAP notes
- System Landscape
- Installation and Migration
- Operation Information
- Security Information

#### i Note

You can find the most current version of this document on SAP Help Portal at [http://help.sap.com/erp](http://help.sap.com/disclaimer?site=http%3A%2F%2Fhelp.sap.com%2Ferp) ...

We strongly recommend that you use the document available there. The guide will be updated according to updates of the software.

## **Before you Start your Implementation**

We strongly recommend that you read the following must-knows carefully before you install SAP Simple Finance:

- 1. You can find detailed technical information and information about the scope of SAP Simple Finance in the following SAP Notes: *Release Information Note: SAP Simple Finance, on-premise edition 1503* (SAP Note [2117481](http://help.sap.com/disclaimer?site=https%3A%2F%2Flaunchpad.support.sap.com%2F%23%2Fnotes%2F2117481) ) and *Release Scope Information: SAP Simple Finance, on-premise edition 1503* (SAP Note [2119188](http://help.sap.com/disclaimer?site=https%3A%2F%2Flaunchpad.support.sap.com%2F%23%2Fnotes%2F2119188) ).
- 2. SAP Simple Finance replaces the classic Financials applications in your SAP ERP system.
- 3. Some industry solutions and SAP ERP add-ons are not fully compatible with SAP Simple Finance. For more information, see *SAP Note SAP Simple Finance, on-premise edition: Compatible Add-ons* (SAP Note [2103558](http://help.sap.com/disclaimer?site=https%3A%2F%2Flaunchpad.support.sap.com%2F%23%2Fnotes%2F2103558) ).
- 4. Handle the required SP levels for SAP ERP 6.0 EHP7 and for SAP NetWeaver 7.40 with the utmost caution and as described in this guide.
- 5. Before you install SAP Simple Finance, you must prepare the migration of application data. The migration steps require specific financials application knowledge (FI, CO, and Asset Accounting). You must resolve possible existing data inconsistencies **before** the installation of SAP Simple Finance, not **after**. For more information, see the Migration Guide on SAP Help Portal at [http//help.sap.com/sfin00](http://help.sap.com/disclaimer?site=http%3A%2F%2Fhelp.sap.com%2Fsfin200) *Installation and Upgrade Information* .
- 6. Install SAP Simple Finance using the Software Update Manager (SUM). Ensure that you have downloaded the latest version of it from SAP Help Portal. In addition, you must install two SAP HANA Live packages using the SAP HANA Application Lifecycle Management (HDBALM). For more information, see *Release Notes for SAP HANA Application Lifecycle Management for SAP HANA SPS 09 (SAP Note [2073243](http://help.sap.com/disclaimer?site=https%3A%2F%2Flaunchpad.support.sap.com%2F%23%2Fnotes%2F2073243)45).*

7. To run the financials applications, you must migrate the application data first. Some additional configuration is also required. For more information, see *Installation of and Migration to SAP Simple Finance, On-Premise Edition*.

## **Related Information**

#### Planning Information

For more information about implementation topics not covered in this guide, see the following content on SAP Help portal:

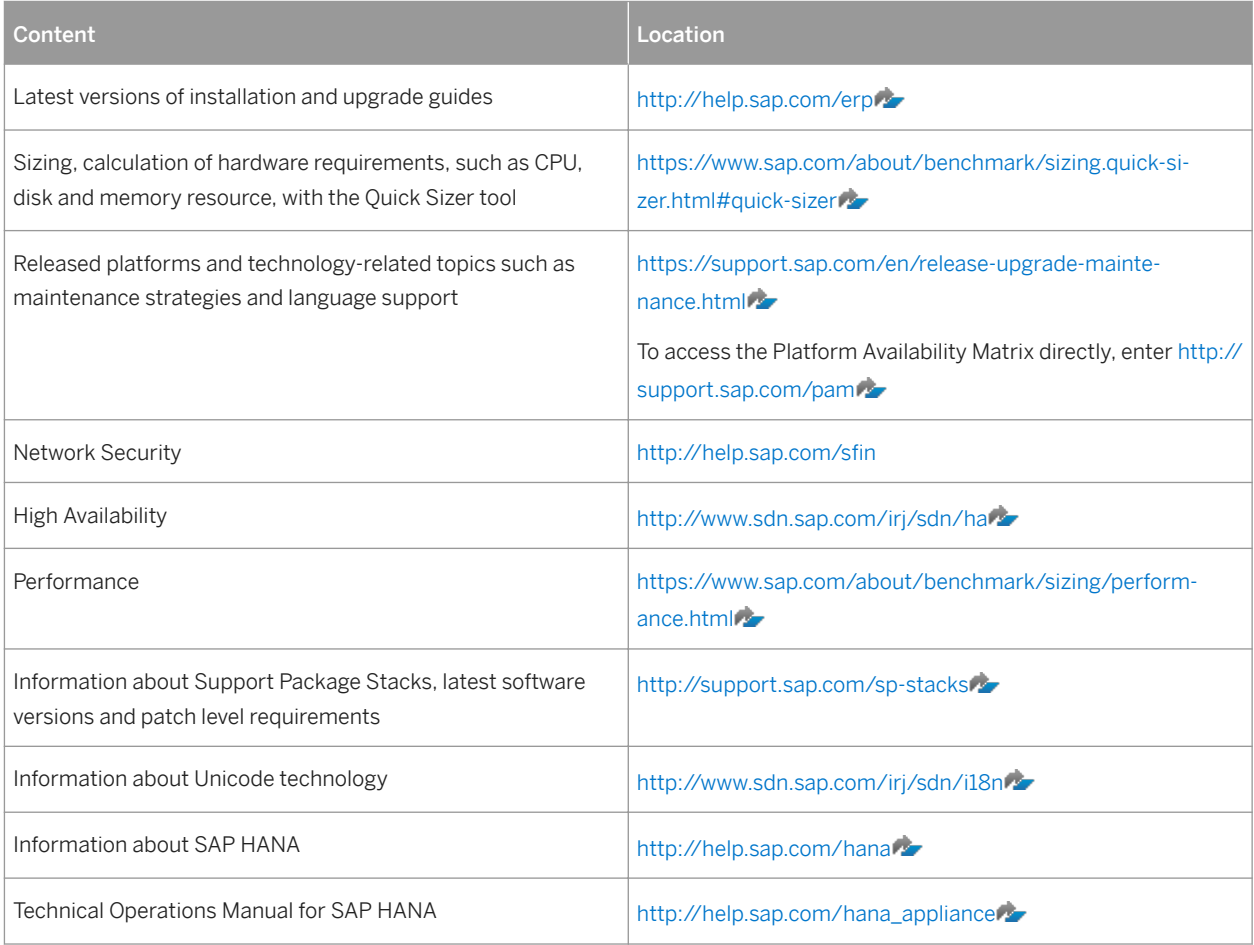

#### Important SAP Notes Relevant for Planning

Reformulate: You must read the following SAP Notes before you start the installation of SAP Simple Finance. These SAP Notes contain the most recent information on the installation, as well as corrections to the installation documentation.

Make sure that you have the up-to-date version of each SAP Note, which you can find on SAP Support Portal at [http://support.sap.com/notes](http://help.sap.com/disclaimer?site=http%3A%2F%2Fsupport.sap.com%2Fnotes) ...

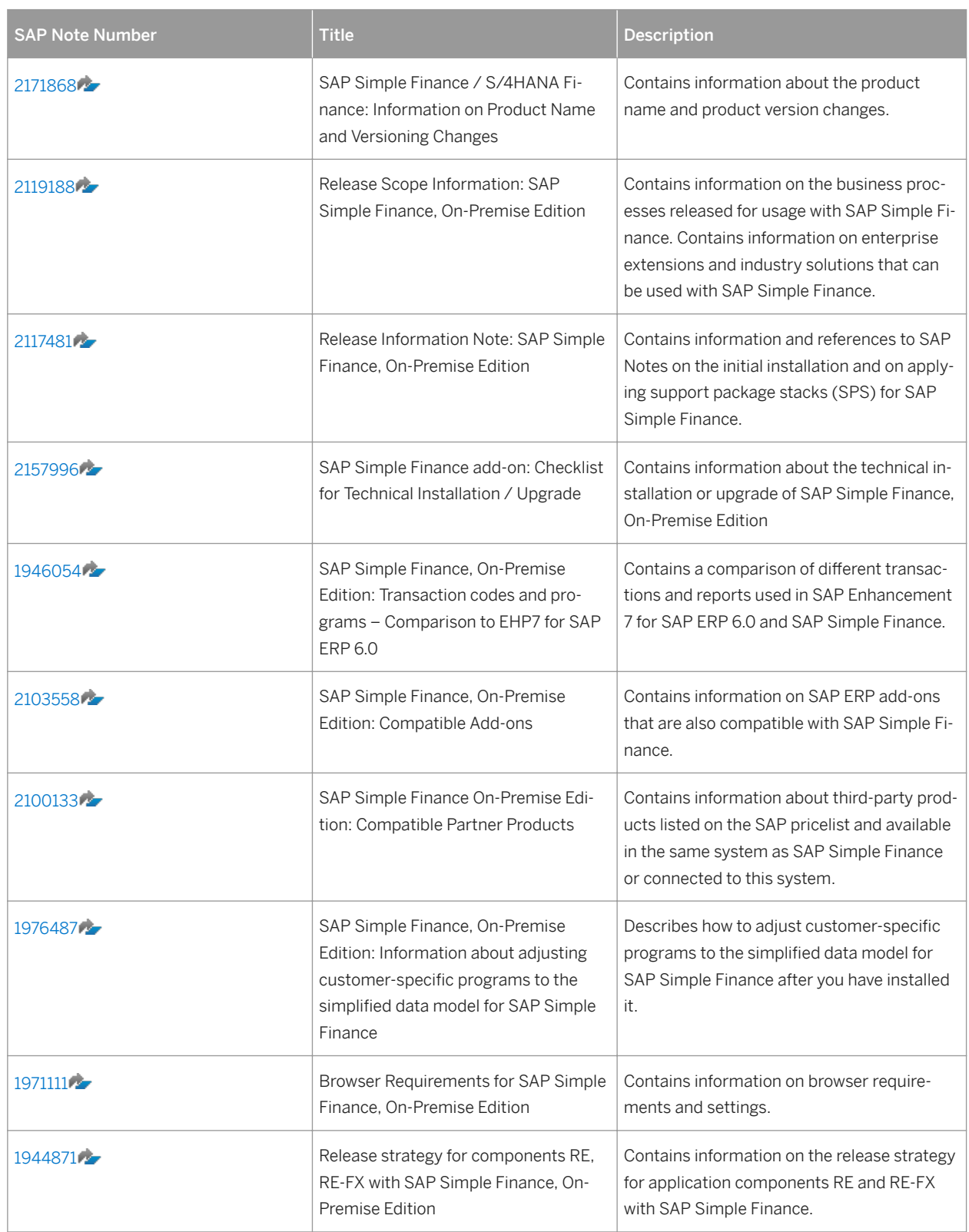

#### SAP Notes Relevant for Troubleshooting

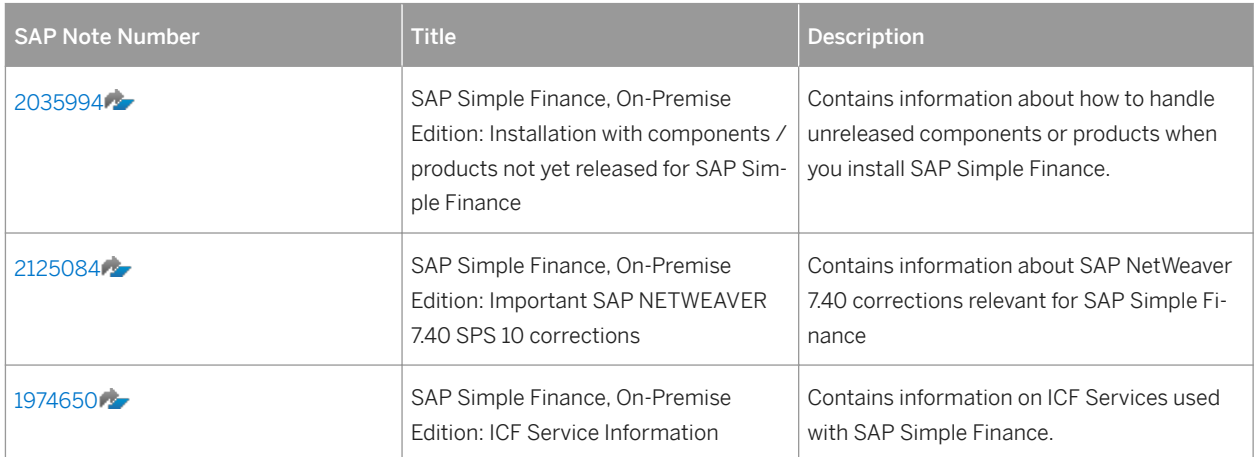

#### Further Important SAP Notes

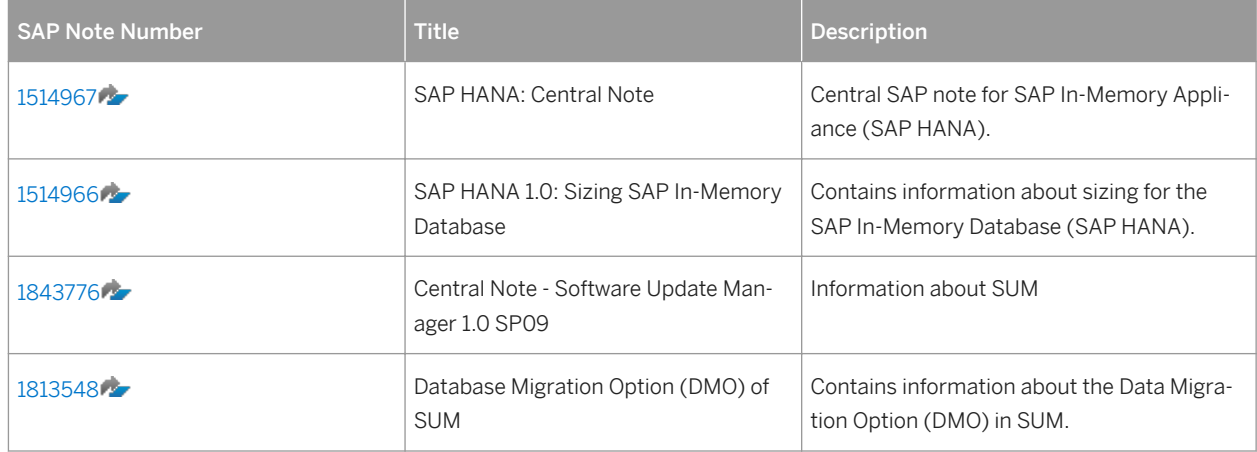

# **Further Useful Links**

The following table lists further useful links:

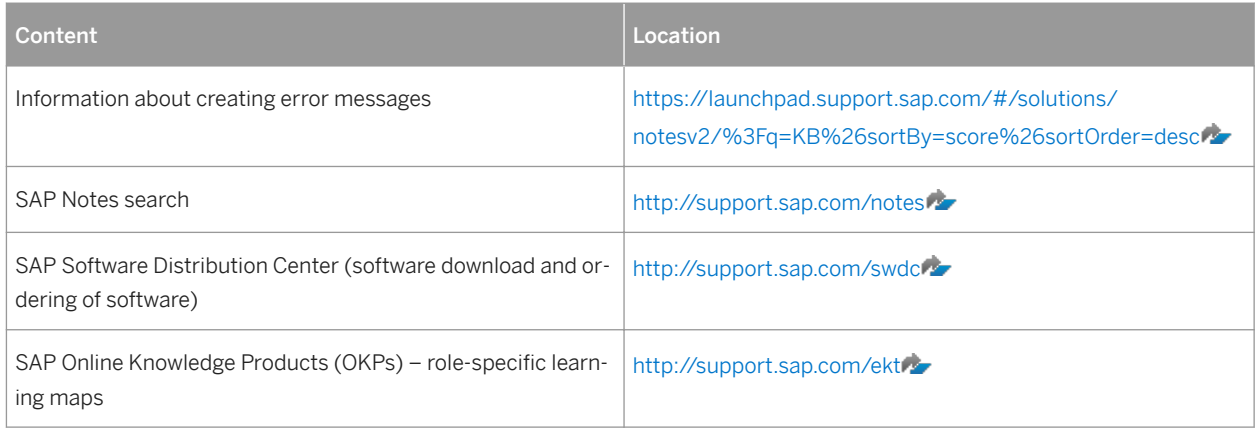

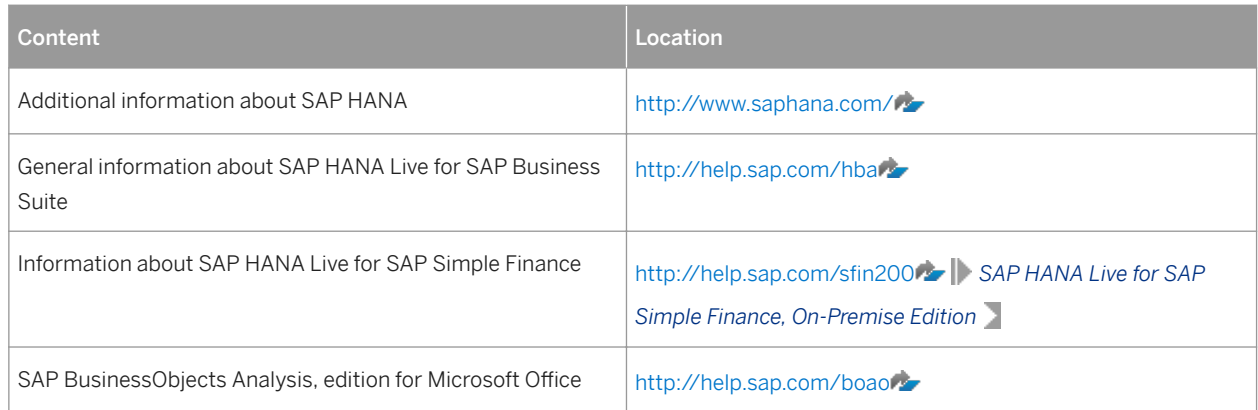

# **Further Useful Links About SAP Fiori and SAP Smart Business**

The following table lists further useful links about SAP Fiori and SAP Smart Business:

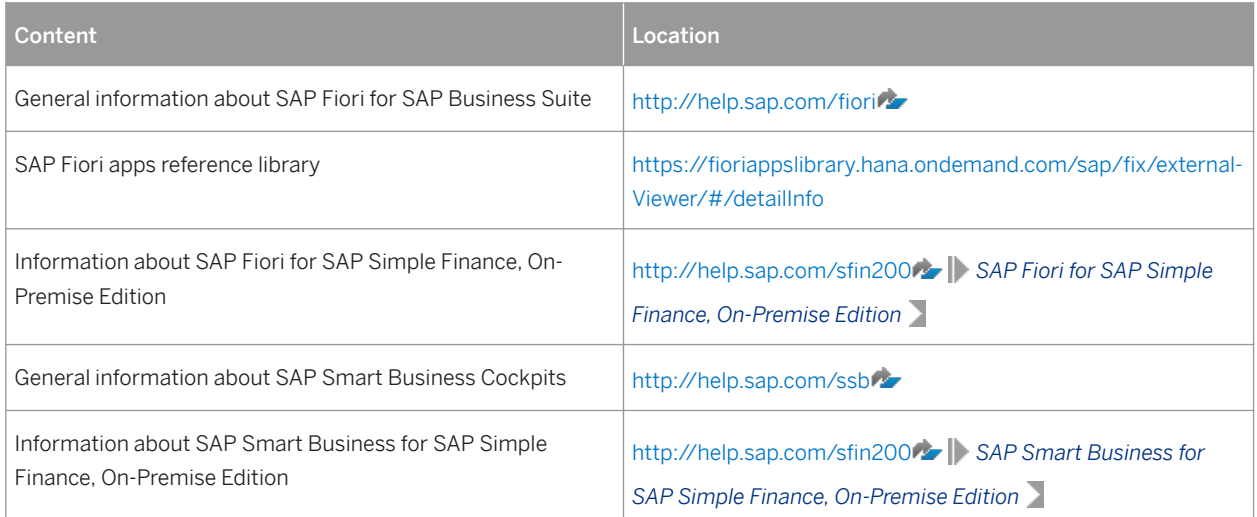

# **Related Guides**

You can find more information about the relevant applications in the following documents:

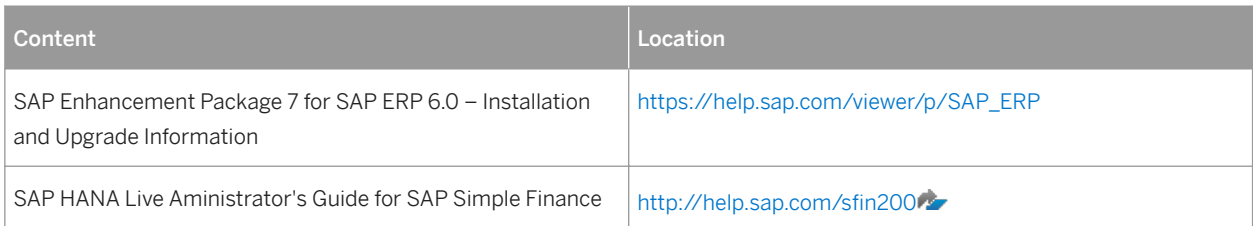

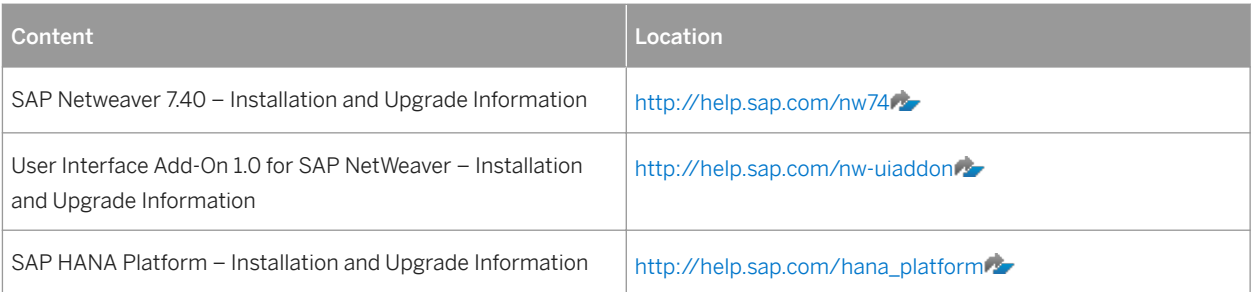

# **Software Logistics Toolset**

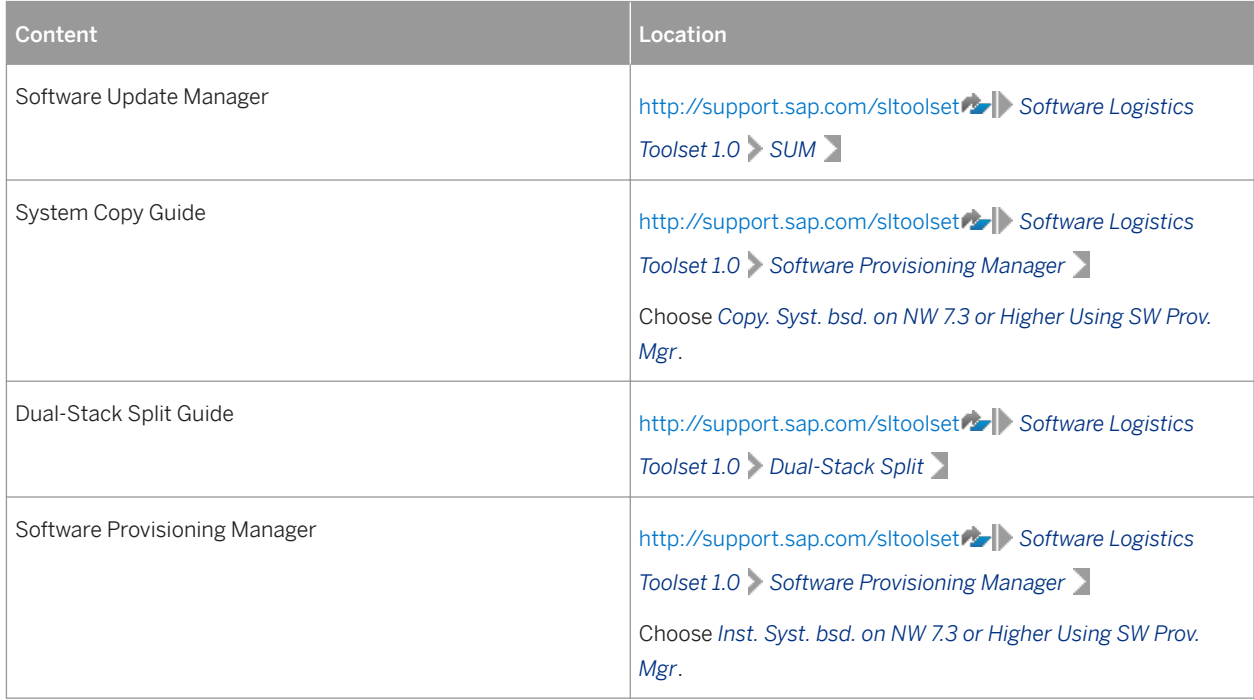

# <span id="page-10-0"></span>**3 System Landscape**

# **3.1 Introduction**

SAP Simple Finance, On-Premise Edition covers SAP Accounting powered by SAP HANA and SAP Cash Management powered by SAP HANA, and is complemented by SAP HANA Live content, SAP Fiori apps, and SAP Smart Business apps designed for SAP Simple Finance.

SAP Simple Finance offers a similar, but not the same, functional scope to the core Financials applications delivered with SAP enhancement package 7 for SAP ERP 6.0. When you install SAP Simple Finance, it replaces the core Financials applications of SAP enhancement package 7 for SAP ERP 6.0. Unlike SAP enhancement package 7 for SAP ERP 6.0, SAP Simple Finance does not use business functions in the same way, that is, innovations provided by SAP Simple Finance are available without switching.

For an overview of the innovations contained in SAP Simple Finance, see the release notes on SAP Help Portal at http://help.sap.com/sfin200 **//** What's New – Release Notes .

For a comparison between SAP Simple Finance and the Financials applications delivered with SAP enhancement package 7 for SAP ERP 6.0, see SAP Note [1946054](http://help.sap.com/disclaimer?site=https%3A%2F%2Flaunchpad.support.sap.com%2F%23%2Fnotes%2F1946054).

For more information about the business processes released with SAP Simple Finance, see SAP Note [2119188](http://help.sap.com/disclaimer?site=https%3A%2F%2Flaunchpad.support.sap.com%2F%23%2Fnotes%2F2119188).

# <span id="page-11-0"></span>**3.1.1 Technical System Landscape**

SAP Simple Finance, On-Premise Edition is a standard product developed on the basis of SAP NetWeaver and SAP ERP. The figure below provides an overview of the minimal system landscape for SAP Simple Finance and is followed by an explanation:

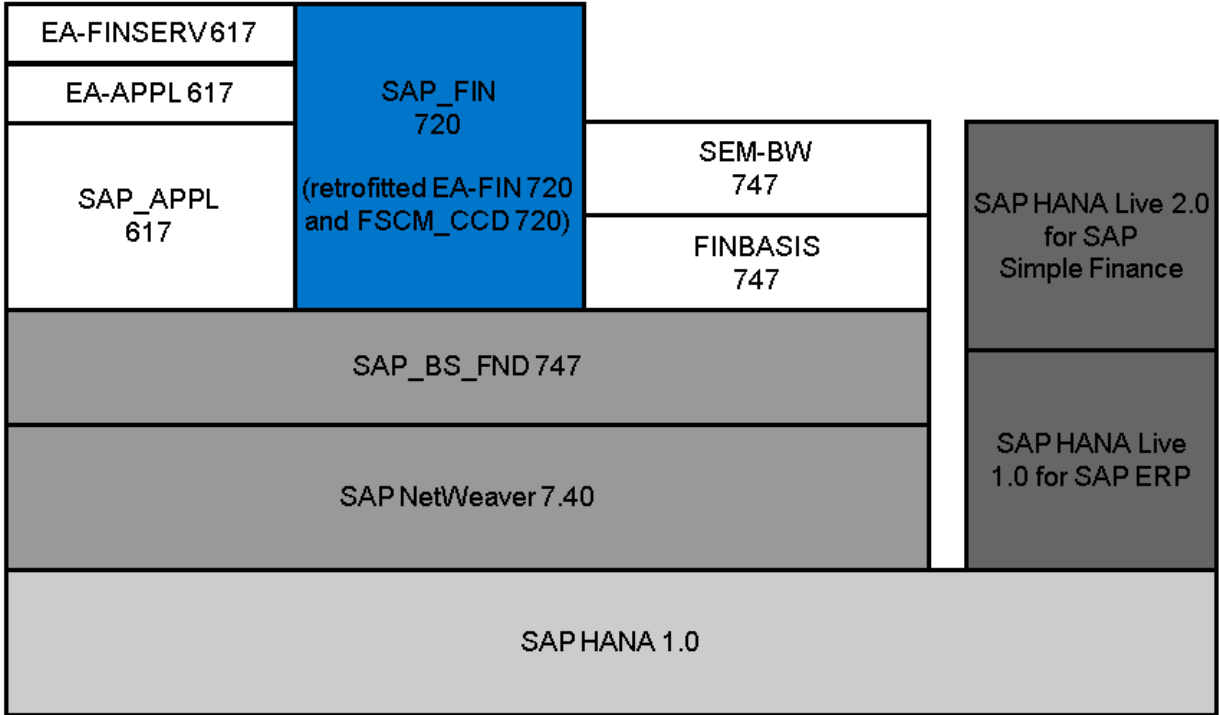

#### System Landscape for SAP Simple Finance, On-Premise Edition

## **Software Units for SAP Simple Finance, On-Premise Edition**

With the installation of SAP Simple Finance on-premise edition, the following software units are installed:

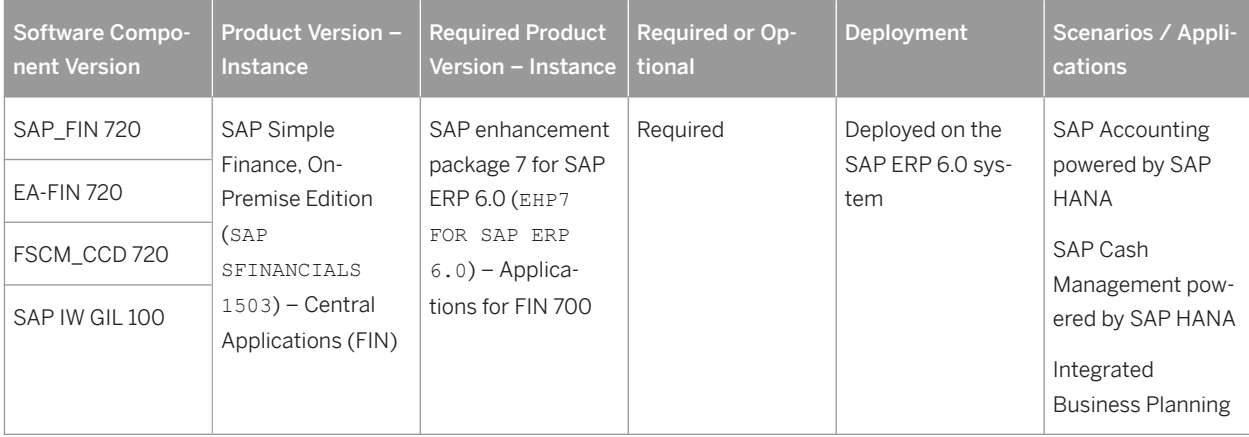

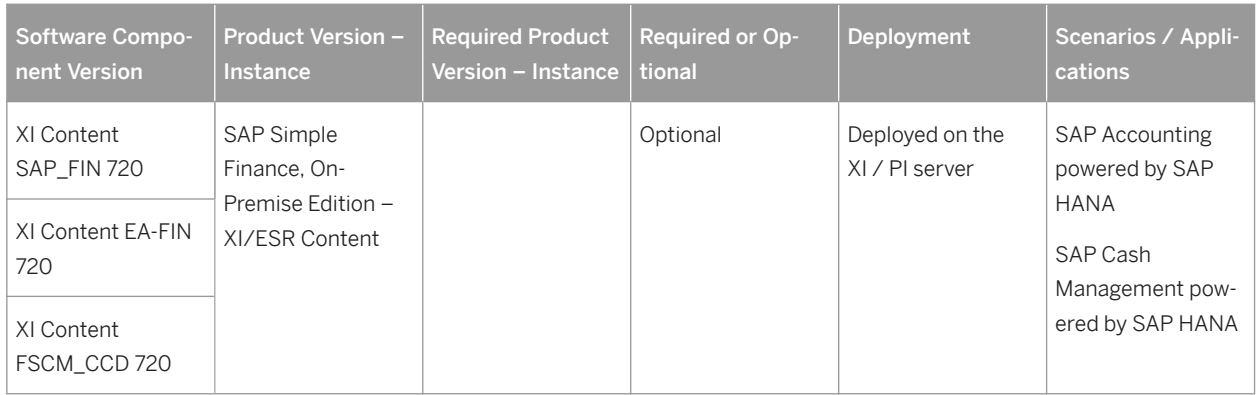

IW\_GIL 100 provides a generic oData adapter for content based on the generic interaction layer (GenIL) in SAP Simple Finance.

The installation of SAP Simple Finance requires additional SAP ERP 6.0 software units to be updated to SAP enhancement package 7 for SAP ERP 6.0. The stack calculation (using MOPZ) for the installation of SAP Simple Finance automatically considers this. The minimum required set of software units is included in the instance *Applications for FIN 700* and the software units are listed in the following table:

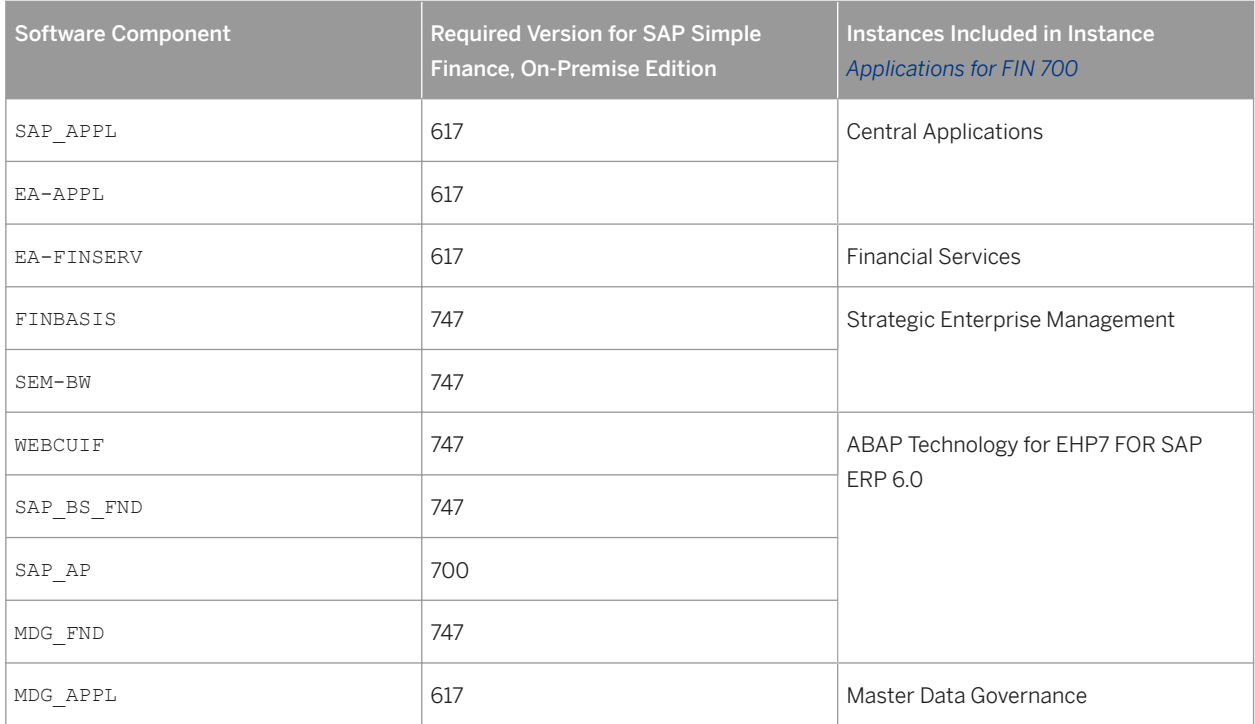

### **A** Caution

Not all SAP ERP 6.0 enterprise extensions, industry solutions, or SAP ERP 6.0 add-ons are supported for use with SAP Simple Finance, On-Premise Edition. For an up-to-date overview of the compatible enterprise extensions, industry solutions and SAP ERP add-ons released for usage together with SAP Simple Finance, see SAP Note [2119188](http://help.sap.com/disclaimer?site=https%3A%2F%2Flaunchpad.support.sap.com%2F%23%2Fnotes%2F2119188) and SAP Note [2103558](http://help.sap.com/disclaimer?site=https%3A%2F%2Flaunchpad.support.sap.com%2F%23%2Fnotes%2F2103558)

As SAP Simple Finance is embedded into an SAP enhancement package 7 for SAP ERP 6.0 installation and is tightly integrated with other SAP ERP applications such as Sales and Distribution and Materials Management, support packages between SAP ERP EHP7 and the SAP Simple Finance will be synchronized as shown in the following table:

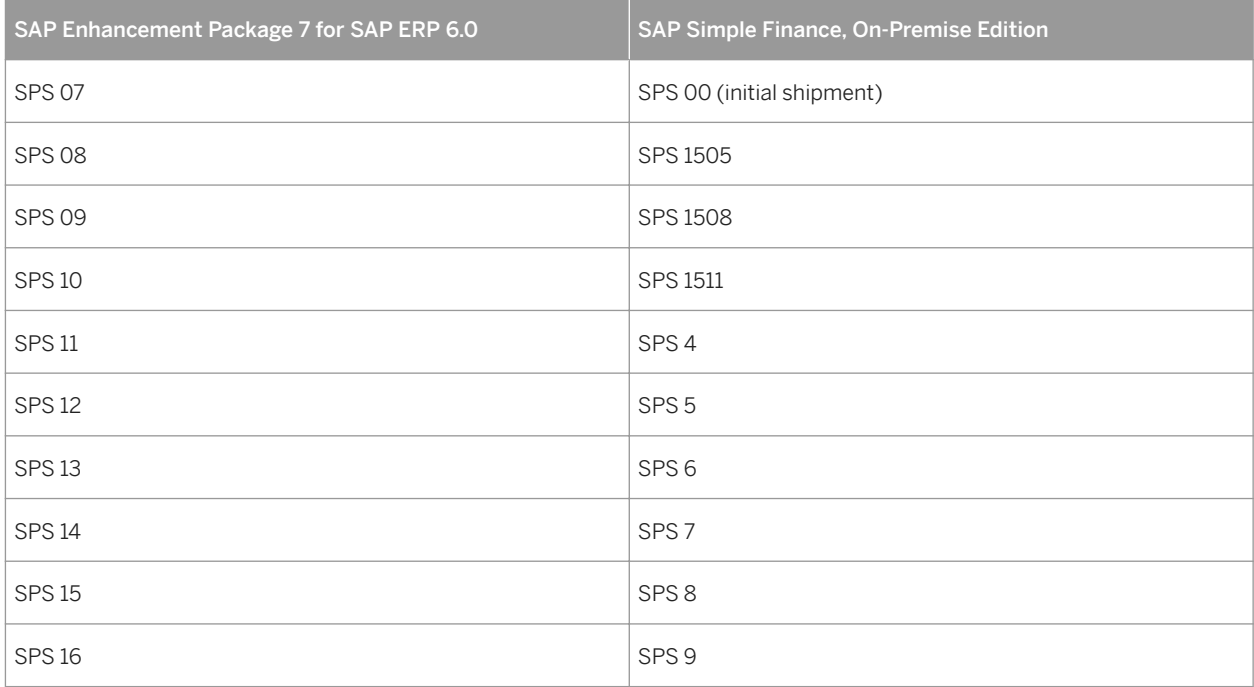

### i Note

Updates to the SAP ERP 6.0 support package stack level must be done for both product versions. Typical activities for support package stack updates such as SPDD/SPAU and regression testing need to be considered for both products.

In contrast to accounting in SAP enhancement package 7 for SAP ERP 6.0, SAP Simple Finance comes with a simplified data model. Totals tables and application index tables have been removed and replaced with HANA views with the same technical names.

For more installation and upgrade information for SAP enhancement package 7 for SAP ERP 6.0, see [http://](http://help.sap.com/disclaimer?site=http%3A%2F%2Fhelp.sap.com%2Ferp_607) [help.sap.com/erp\\_607](http://help.sap.com/disclaimer?site=http%3A%2F%2Fhelp.sap.com%2Ferp_607).2

## **SAP HANA Live Components**

Several new accounting reports in SAP Simple Finance are based on the SAP HANA Live virtual data model where the business logic is contained in SAP HANA views. These views can provide business data for various generic analytical clients such as SAP BusinessObjects Analysis, edition for Microsoft 2ffice and SAP BusinessObjects Design Studio. In addition, operational data providers (ODPs) are used for Floorplan Manager applications.

Therefore, the operation of SAP Simple Finance requires a minimal deployment of the SAP HANA Live 1.0 packages into the same SAP HANA installation as outlined in the following table:

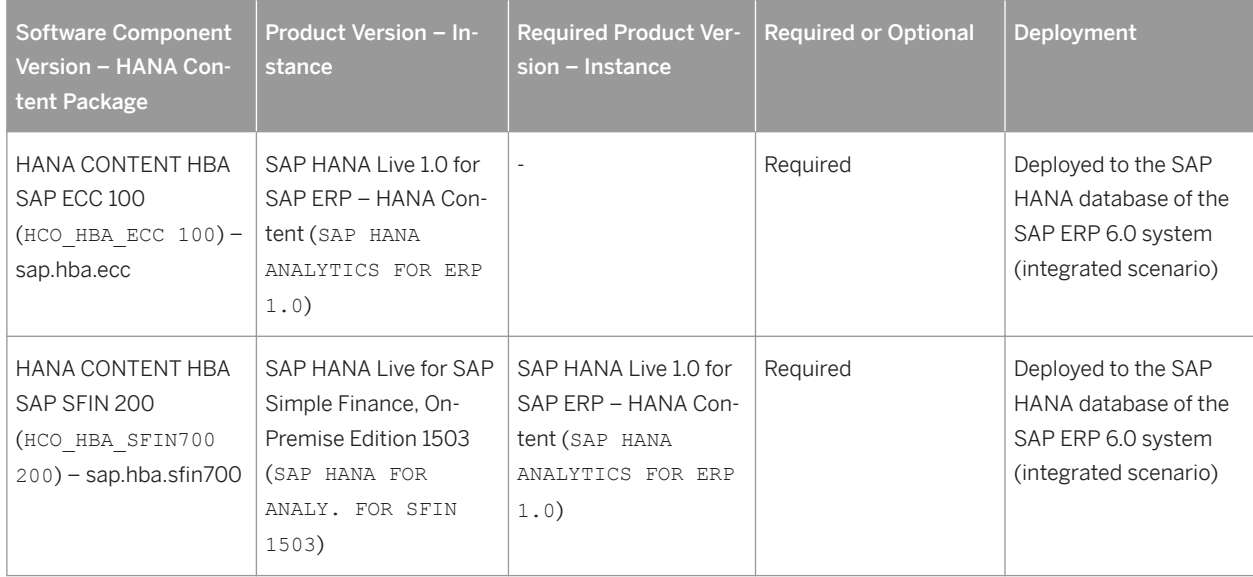

The table below explains the minimum HANA Content requirements for SAP Simple Finance:

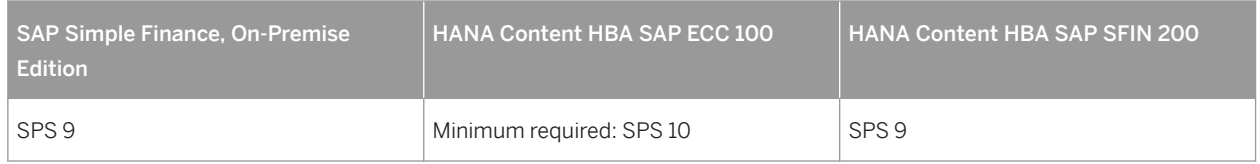

# **ABAP Application Server Technology**

SAP Simple Finance, On-Premise Edition leverages the latest features of ABAP technology.

SAP NetWeaver 7.40 is a prerequisite to run SAP Simple Finance.

The table below explains the minimum SAP NetWeaver 7.40 requirements for SAP Simple Finance:

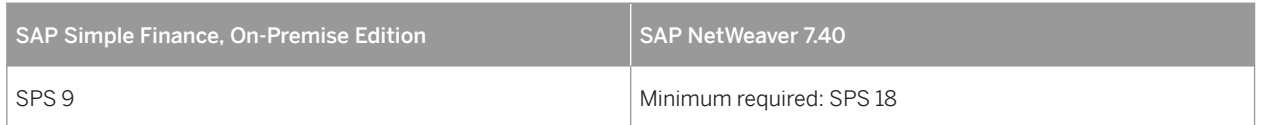

#### i Note

SAP Note [2125084](http://help.sap.com/disclaimer?site=https%3A%2F%2Flaunchpad.support.sap.com%2F%23%2Fnotes%2F2125084) lists additional SAP Notes for SAP NetWeaver that are required for SAP Simple Finance.

For more installation and upgrade information for SAP NetWeaver 7.40, see [http://help.sap.com/nw74](http://help.sap.com/disclaimer?site=http%3A%2F%2Fhelp.sap.com%2Fnw74)

## **In-Memory Database Technology**

SAP Simple Finance, On-Premise Edition is a product that leverages the benefits of in-memory computing. You use SAP HANA to run SAP Simple Finance. The SAP HANA appliance software comes pre-installed on a specific appliance hardware system delivered in conjunction with leading SAP hardware partners.

The table below explains the minimum SAP HANA 1.0 requirements for SAP Simple Finance:

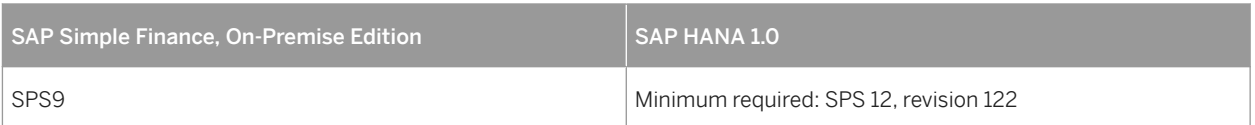

For more installation and upgrade information for SAP HANA Platform, see [http://help.sap.com/hana\\_platform](http://help.sap.com/disclaimer?site=http%3A%2F%2Fhelp.sap.com%2Fhana_platform) [.](http://help.sap.com/disclaimer?site=http%3A%2F%2Fhelp.sap.com%2Fhana_platform)

### **Front-End Clients**

SAP Simple Finance offers a set of PFCG user roles tailored for NWBC. These roles have the prefix SAP\_SFIN\_.

The table below explains the recommended NWBC requirements for SAP Simple Finance:

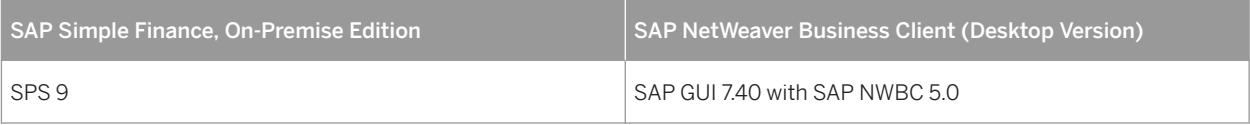

For information on browser requirements for SAP Simple Finance, see SAP Note [1971111](http://help.sap.com/disclaimer?site=https%3A%2F%2Flaunchpad.support.sap.com%2F%23%2Fnotes%2F1971111).

Integrated Business Planning applications for SAP Simple Finance integrate into Microsoft Excel by using SAP BusinessObjects Analysis, edition for Microsoft Office (Analysis Office).

For more installation and upgrade information on SAP BusinessObjects Analysis, edition for Microsoft 2ffice, see [http://help.sap.com/boao](http://help.sap.com/disclaimer?site=http%3A%2F%2Fhelp.sap.com%2Fboao)

## **SAP Fiori and SAP Smart Business**

Dedicated SAP Fiori and SAP Smart Business bundles of apps are available for SAP Simple Finance, On-Premise Edition.

For information about the available apps and detailed implementation information, see http://help.sap.com/fiori [.](http://help.sap.com/disclaimer?site=http%3A%2F%2Fhelp.sap.com%2Ffiori)

The front-end components for SAP Fiori and SAP Smart Business apps are delivered with separate add-on products, as described in the tables below, and are deployed on a SAP NetWeaver Gateway 2.0 front-end server or co-deployed in the SAP Simple Finance back-end system.

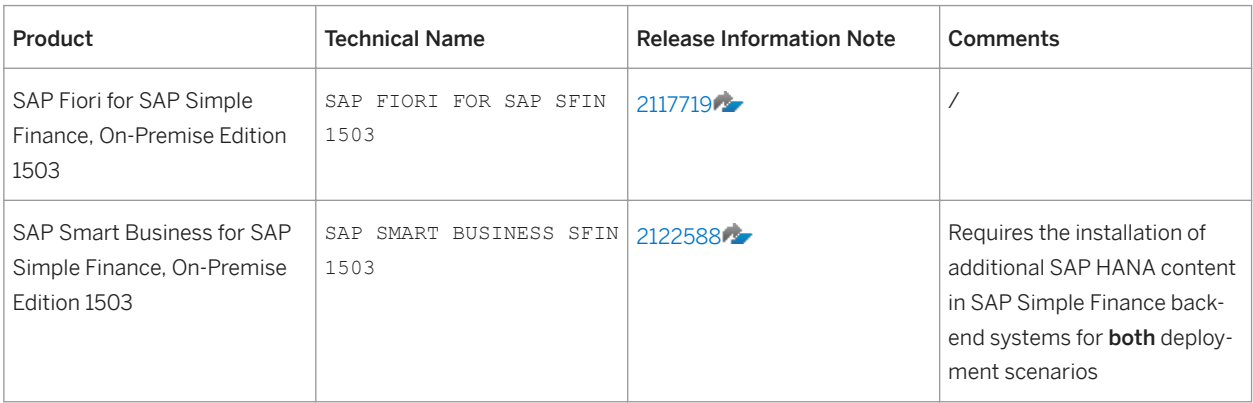

#### i Note

Some SAP Fiori fact sheets available for Financials are specific to SAP Simple Finance, others not. For more information, see the SAP Fiori for SAP Simple Finance, on-premise documentation.

The following table contains the SPS dependencies:

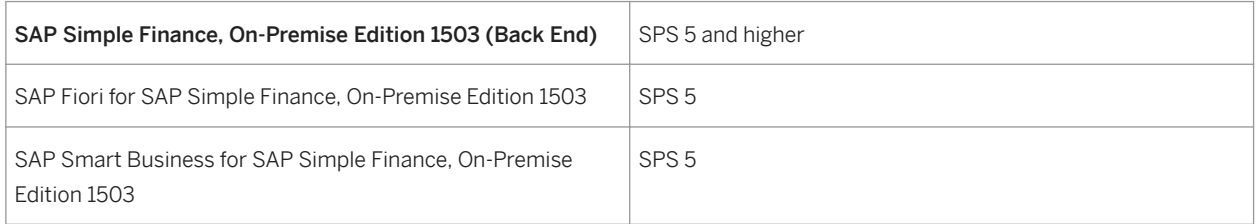

## **Implementation Considerations**

To check if the functions that you are planning to implement are released for use with SAP Simple Finance, see SAP Note [2119188](http://help.sap.com/disclaimer?site=https%3A%2F%2Flaunchpad.support.sap.com%2F%23%2Fnotes%2F2119188) ...

#### $\rightarrow$  Recommendation

Read the information on the update and the upgrade process steps required to enable SAP enhancement package 7 for SAP ERP 6.0 to run on SAP HANA and the steps required to update a system already running on SAP HANA to SAP enhancement package 7 for SAP ERP 6.0 in the related guides.

# <span id="page-17-0"></span>**3.1.2 Central Finance**

### **Use**

Central Finance is an implementation option of SAP Simple Finance, On-Premise Edition that allows you to replicate and centralize your financial data in one system so that up-to-date, harmonized data is available, as illustrated below:

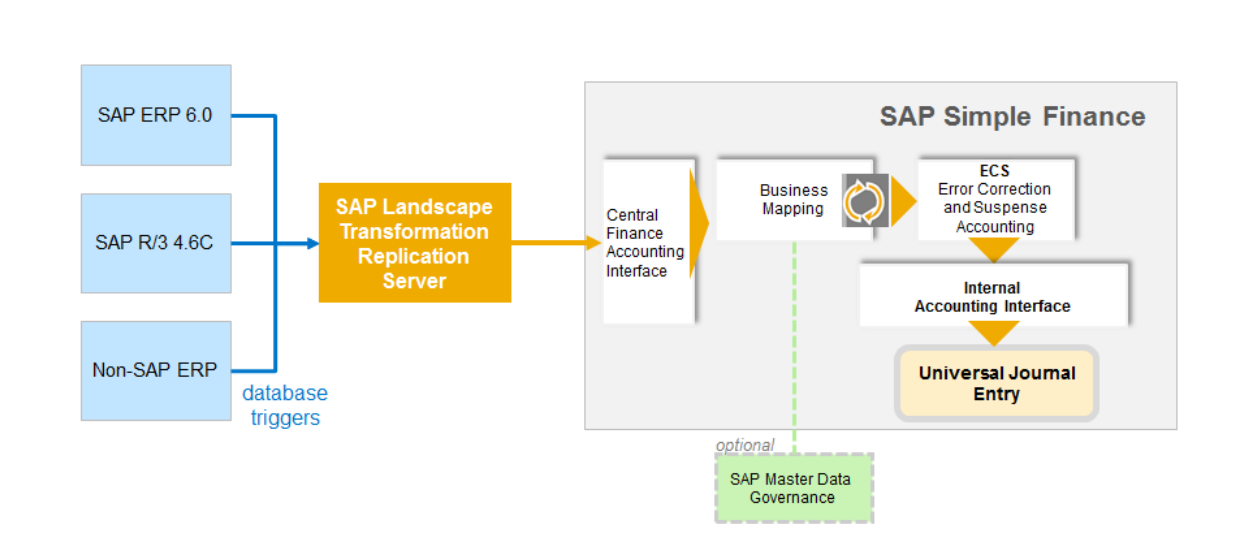

# **SAP Landscape Transformation Replication Server**

Central Finance also acts as a bridge for customers who wish to transition to a central system without disruption to their current system landscape, which may be made up of a combination of SAP systems of different releases and non-SAP systems.

#### Central Finance and SAP Landscape Transformation Replication Server

To replicate data from these source systems to Central Finance, it is necessary to use a product called SAP Landscape Transformation Replication Server, which collects data written to databases in source systems and feeds it into the corresponding interface in Central Finance, as shown below:

#### Implementation Options

For ABAP source systems, the SAP LT Replication Server can be installed in one of two locations within the system landscape; either in a separate system or in the ABAP source system itself.

For non-ABAP source systems, SAP LT Replication Server must be installed in a separate, Unicode system.

#### Technical Prerequisites

For information about the technical prerequisites for each of these options, see the *Installation Guide – Trigger-Based Data Replication Using SAP LT Replication Server for SAP HANA* on SAP Help Portal at [http://help.sap.com/](http://help.sap.com/disclaimer?site=http%3A%2F%2Fhelp.sap.com%2Fhana) [hana](http://help.sap.com/disclaimer?site=http%3A%2F%2Fhelp.sap.com%2Fhana) *SAP HANA Options SAP HANA Real-Time Replication Installation and Upgrade Information* . For more information, see the *Application Operations Guide – Trigger-Based Data Replication Using SAP LT Replication Server for SAP HANA* on SAP Help Portal at [http://help.sap.com/hana](http://help.sap.com/disclaimer?site=http%3A%2F%2Fhelp.sap.com%2Fhana) *SAP HANA Options SAP HANA Real-Time Replication System Administration and Maintenance Information* .

### **More Information**

For more information about Central Finance, see SAP Help Portal at http://help.sap.com/sfin200 **Application** *Help <Language> Central Finance* .

# <span id="page-19-0"></span>**3.1.3 Deployment Options for SAP Cash Management powered by SAP HANA**

The following graphic describes the deployment options supported by SAP Cash Management powered by SAP HANA:

Deployment Options for SAP Cash Management powered by SAP HANA

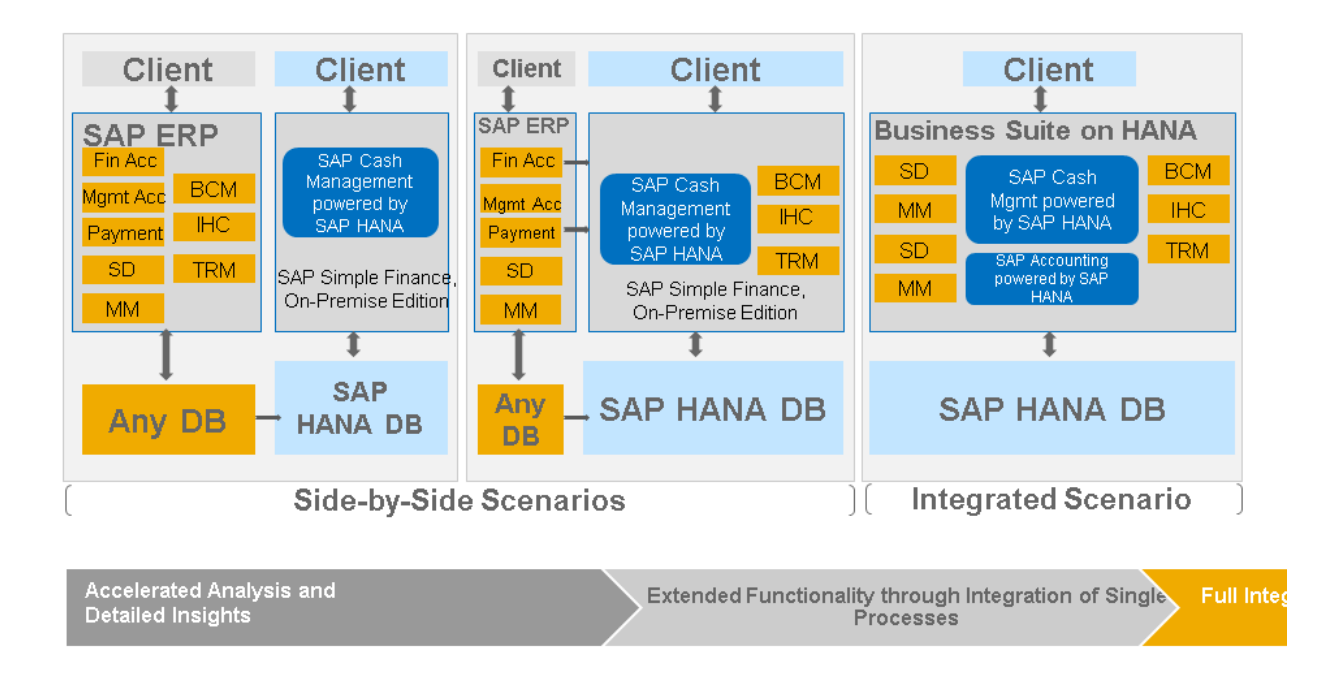

For more information, see SAP Help Portal at [http//help.sap.com/sfin00](http://help.sap.com/disclaimer?site=http%3A%2F%2Fhelp.sap.com%2Fsfin200) *Application Help SAP Library <Language> SAP ERP SAP Cash Management powered by SAP HANA* , and the following guides on SAP Help Portal at [http://help.sap.com/erp-inst](http://help.sap.com/disclaimer?site=http%3A%2F%2Fhelp.sap.com%2Ferp-inst) *SAP ERP Add-Ons SAP Simple Finance, On-Premise Edition* :

- *Data Setup Guide for SAP Cash Management powered by SAP HANA* Some technical steps are required in the system before you can use SAP Cash Management powered by SAP HANA. These steps, which apply to both new and existing customers, are described in this guide.
- Configuration Guide for SAP Cash Management powered by SAP HANA

# <span id="page-20-0"></span>**4 Installation and Migration Process**

# **4.1 Introduction**

This chapter gives you an overview of the process steps required to enable SAP Simple Finance, On-Premise Edition to run on SAP HANA. It also provides references to the documentation required for the process steps.

In contrast to Accounting in SAP enhancement package 7 for SAP ERP 6.0 and the classic database approach, SAP Simple Finance, On-Premise Edition comes with a simplified data model. HANA views replace totals tables and application index tables and these HANA views have the same technical names as the previously used tables. In addition, accounting and controlling documents have been replaced with universal journal entries, and the tables FAGLFLEXA and COEP have been replaced with table ACDOCA.

This simplified data model has the following benefits

- Reduced data redundancy with higher data throughput
- Greater flexibility
- Reduced data volume and better performance
- No reconciliation between FI and CO components
- More information in reports, for example, CO data in FI reports
- Unified currency concept

Due to this simplified data model, you must migrate the application data during the implementation of SAP Simple Finance.

# **4.1.1 Installation and Upgrade of SAP Simple Finance, On-Premise Edition**

### **Overview**

SAP Simple Finance, On-Premise Edition supports various installation and upgrade scenarios, as described below.

#### $\rightarrow$  Recommendation

Please take the following into serious consideration:

- Complete an analysis and effort estimation before installing SAP Simple Finance, On-Premise Edition.
- SAP Simple Finance requires application consultants with in-depth FI, CO, and Asset Accounting knowledge to be involved in the preparation of the data migration **before the installation**. Possible existing data inconsistencies must be resolved before the installation, not after.
- The migration of SAP Simple Finance is irreversible.

#### New System Installation

You install SAP ERP 6.0 EHP7 and SAP Simple Finance, On-Premise Edition in one step using an installation load on the Software Download Corner (SWDC) and the tool SWPM. Subsequently, you install and activate the other required components, as described below:

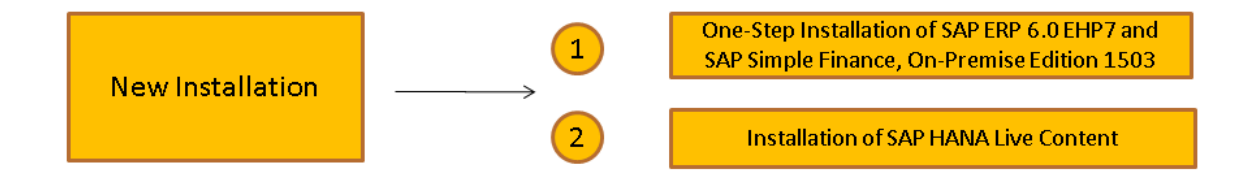

## **A** Caution

A two-step installation, that is, the installation of SAP ERP 6.0 EHP7 and of SAP Simple Finance, On-Premise Edition, only applies if you plan to use Best-Practice Packages (BPRs). For this preconfiguration, you must also perform a migration of the configuration settings. For more information, see SAP Note [2175179](http://help.sap.com/disclaimer?site=https%3A%2F%2Flaunchpad.support.sap.com%2F%23%2Fnotes%2F2175179).

# **A** Caution

Under certain conditions, a new installation requires the migration of application configuration. For more information about the supported migration paths, see SAP Note [2185245](http://help.sap.com/disclaimer?site=https%3A%2F%2Flaunchpad.support.sap.com%2F%23%2Fnotes%2F2185245).

#### Upgrade and Migration

You can either upgrade from SAP ERP 6.0 EHP <n> to SAP Simple Finance, On-Premise Edition, or from SAP Simple Finance for SAP Business Suite powered by SAP HANA 1.0 to SAP Simple Finance, On-Premise Edition 1503. SAP Simple Finance, On-Premise Edition 1503 with the latest SPS is the recommended go-to release.

#### Upgrade Path 1

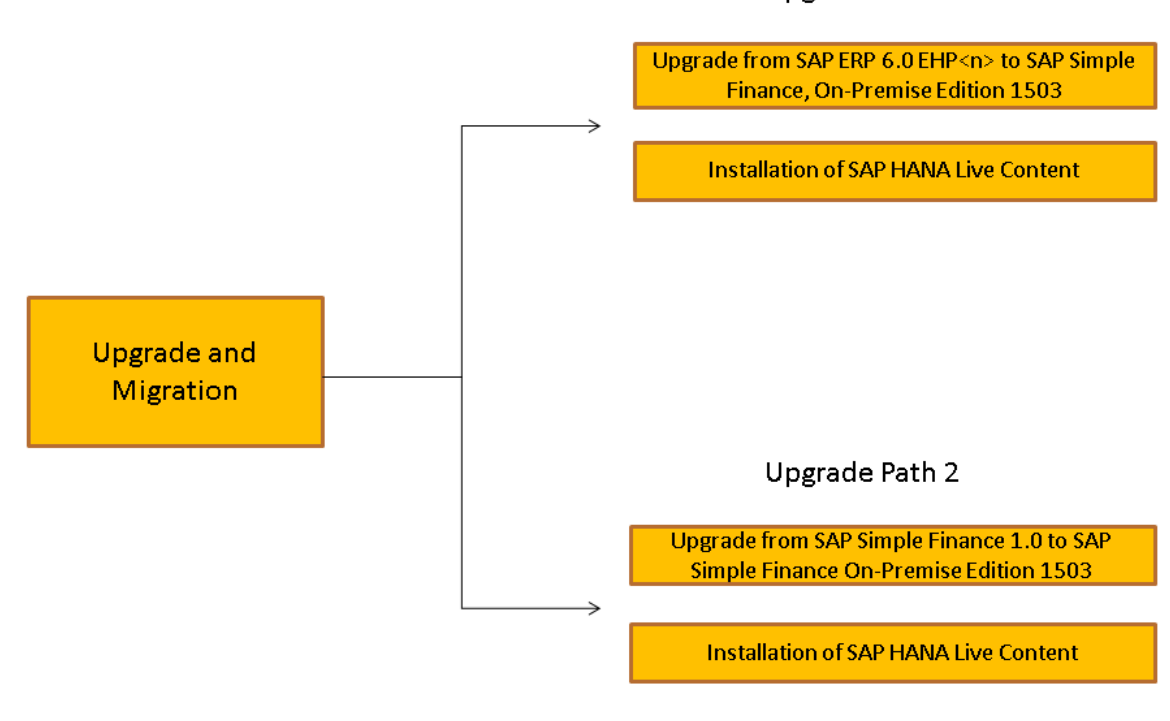

#### **Additional Configuration**

When you have completed the installation or migration process, you can start the configuration of additional features offered by SAP Simple Finance. For more information, see the following guides on SAP Help Portal at [http://help.sap.com/erp](http://help.sap.com/disclaimer?site=http%3A%2F%2Fhelp.sap.com%2Ferp) *SAP ERP Add-Ons SAP Simple Finance* :

- **•** Configuration Guide for SAP Simple Finance, On-Premise Edition
- *Data Setup Guide for SAP Cash Management powered by SAP HANA* Some technical steps are required in the system before you can use SAP Cash Management powered by SAP HANA. These steps, which apply to both new and existing customers, are described in this guide.
- **•** Configuration Guide for SAP Cash Management powered by SAP HANA

# **New System Installation**

The installation sequence of SAP Simple Finance, On-Premise Edition is as follows:

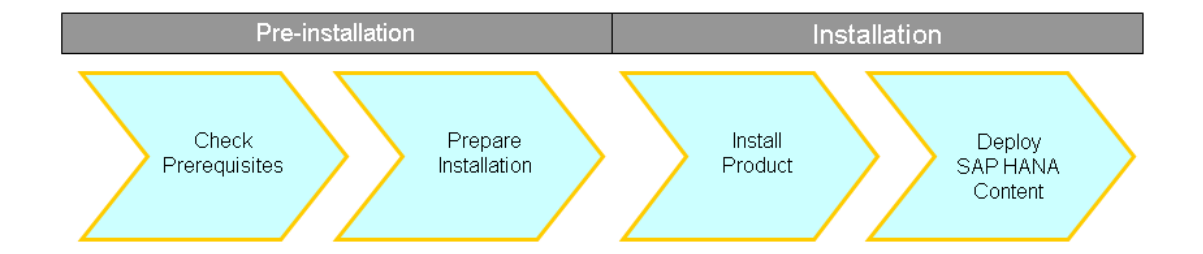

Pre-Installation Steps

The pre-installation steps are outlined and described in the following graphic and table:

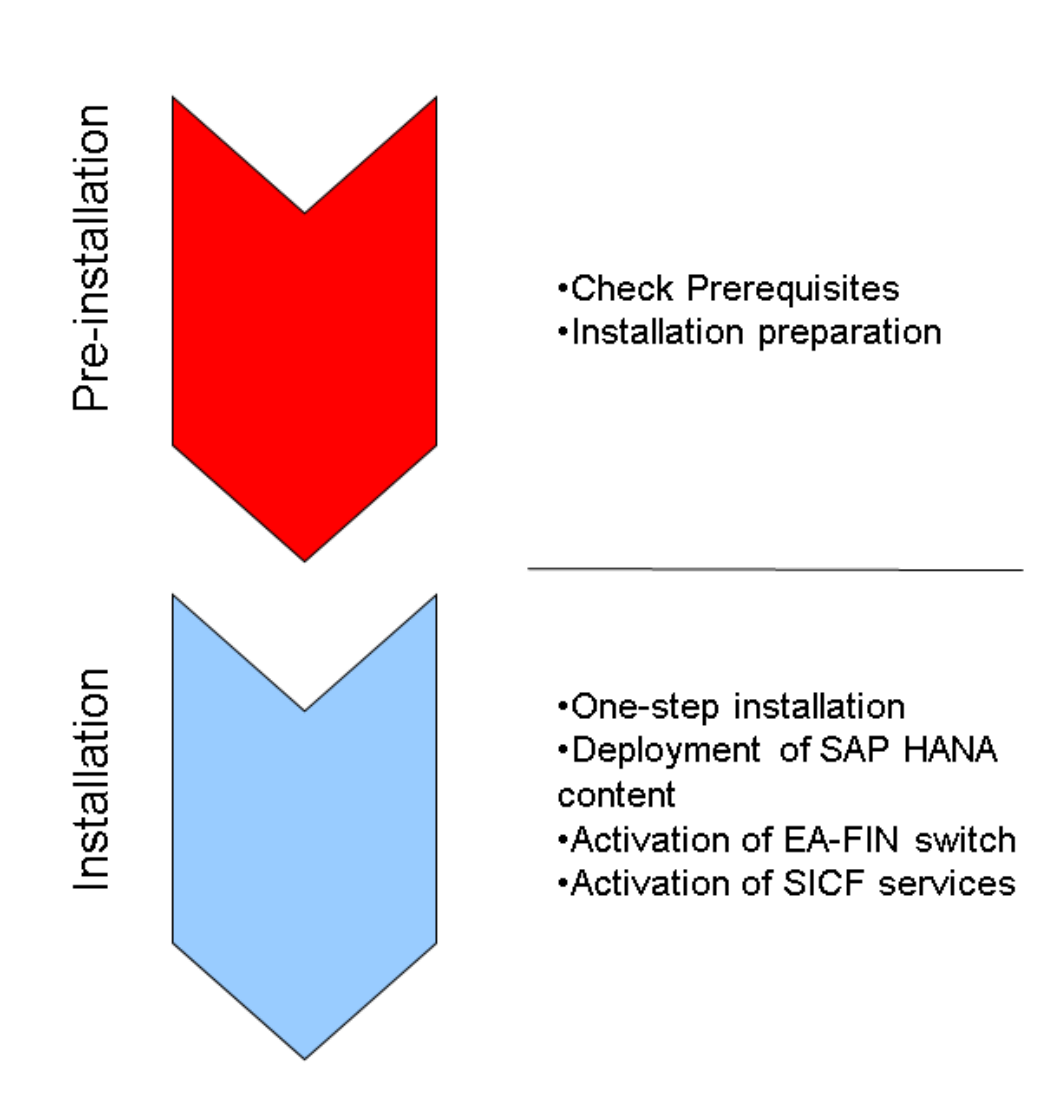

#### Pre-Installation Steps

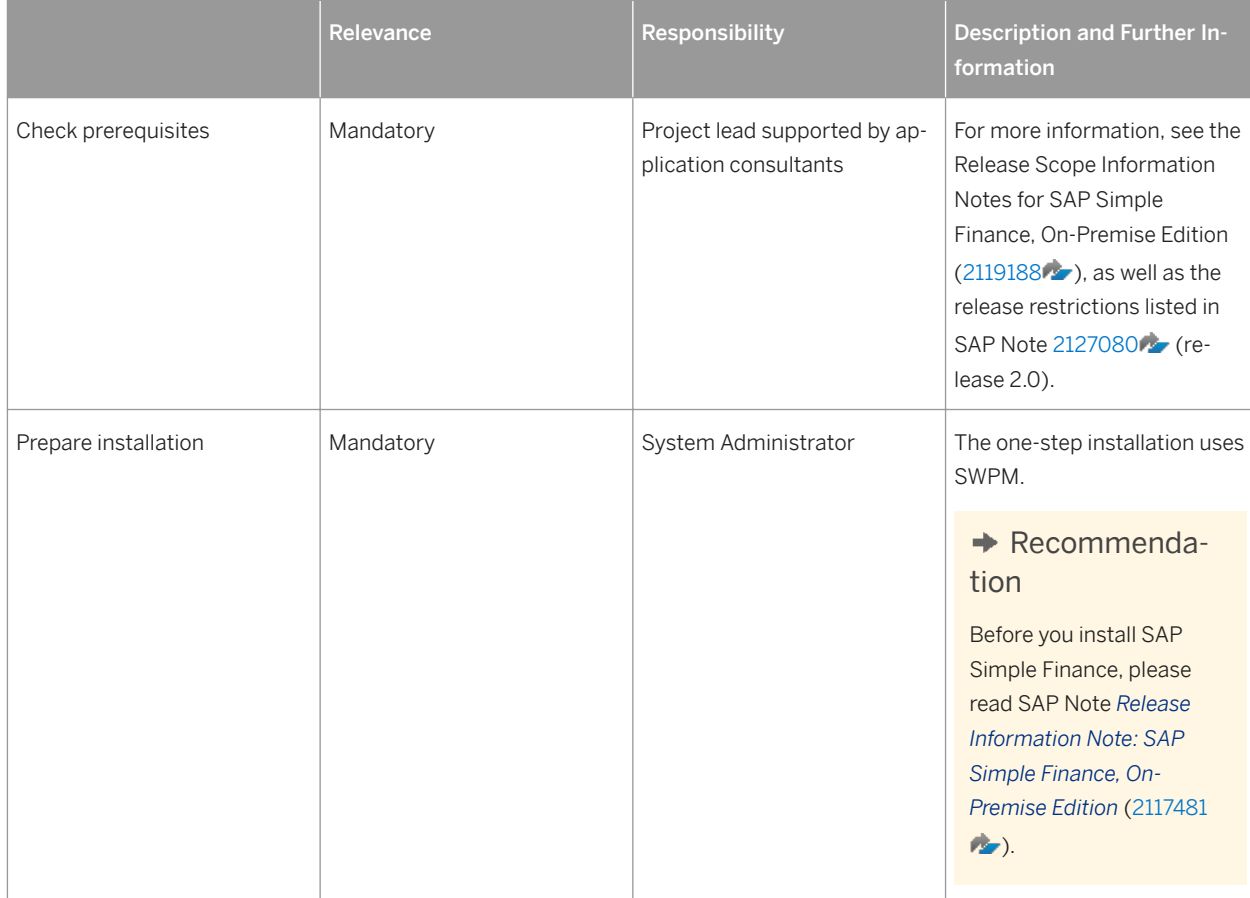

Installation Steps (One-Step, New System Installation)

The installation steps are outlined and described in the following graphic and table:

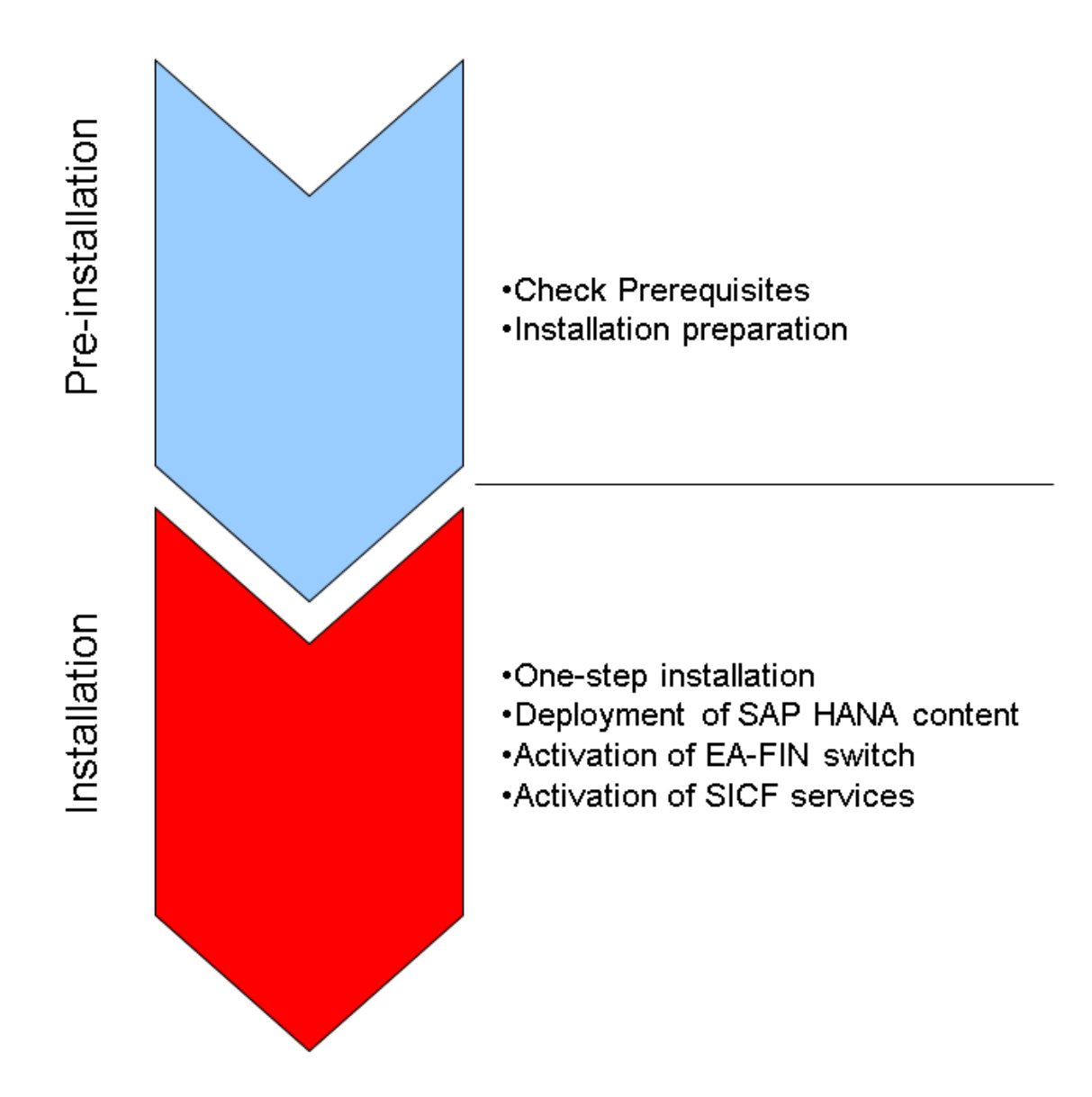

#### Installation Steps

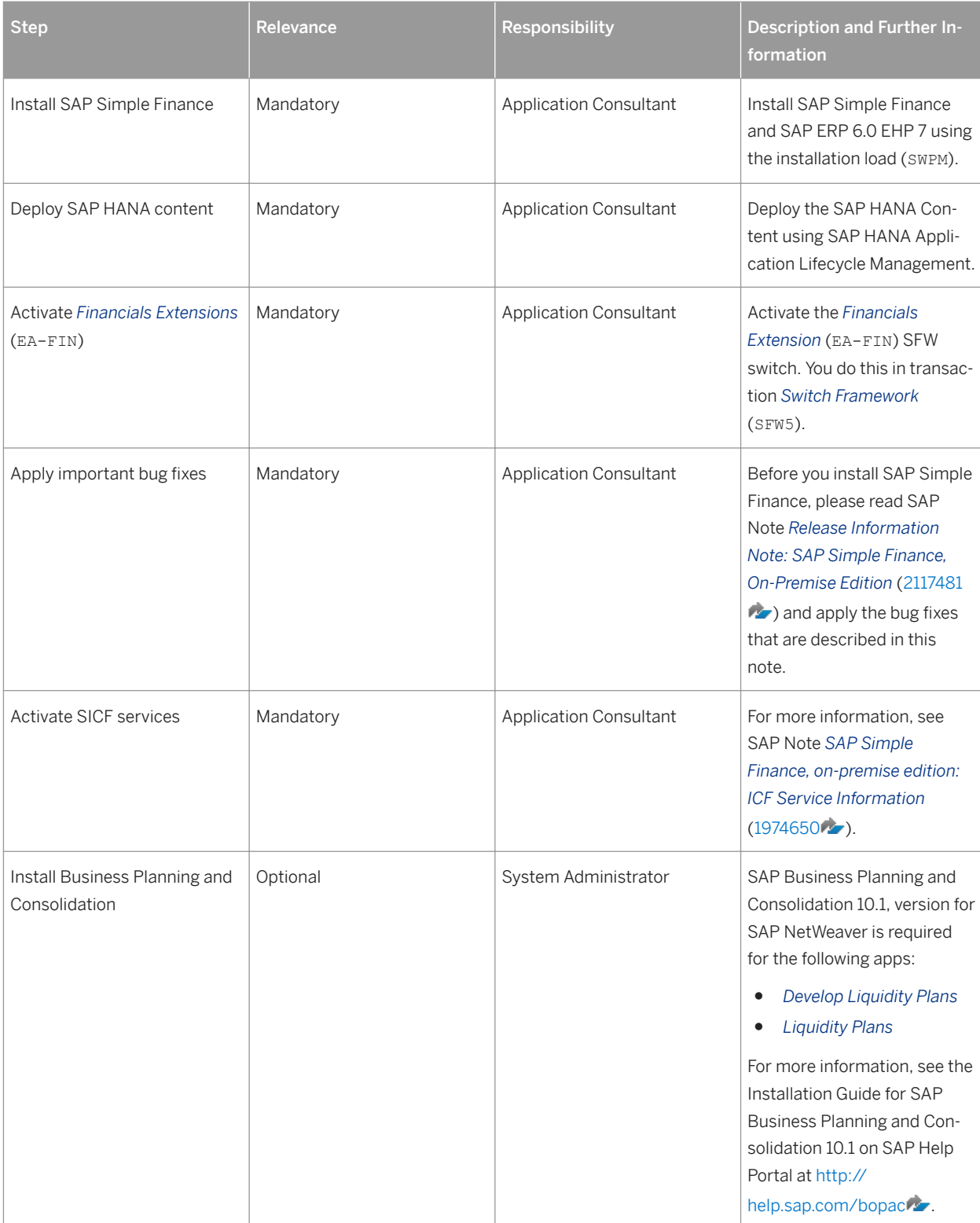

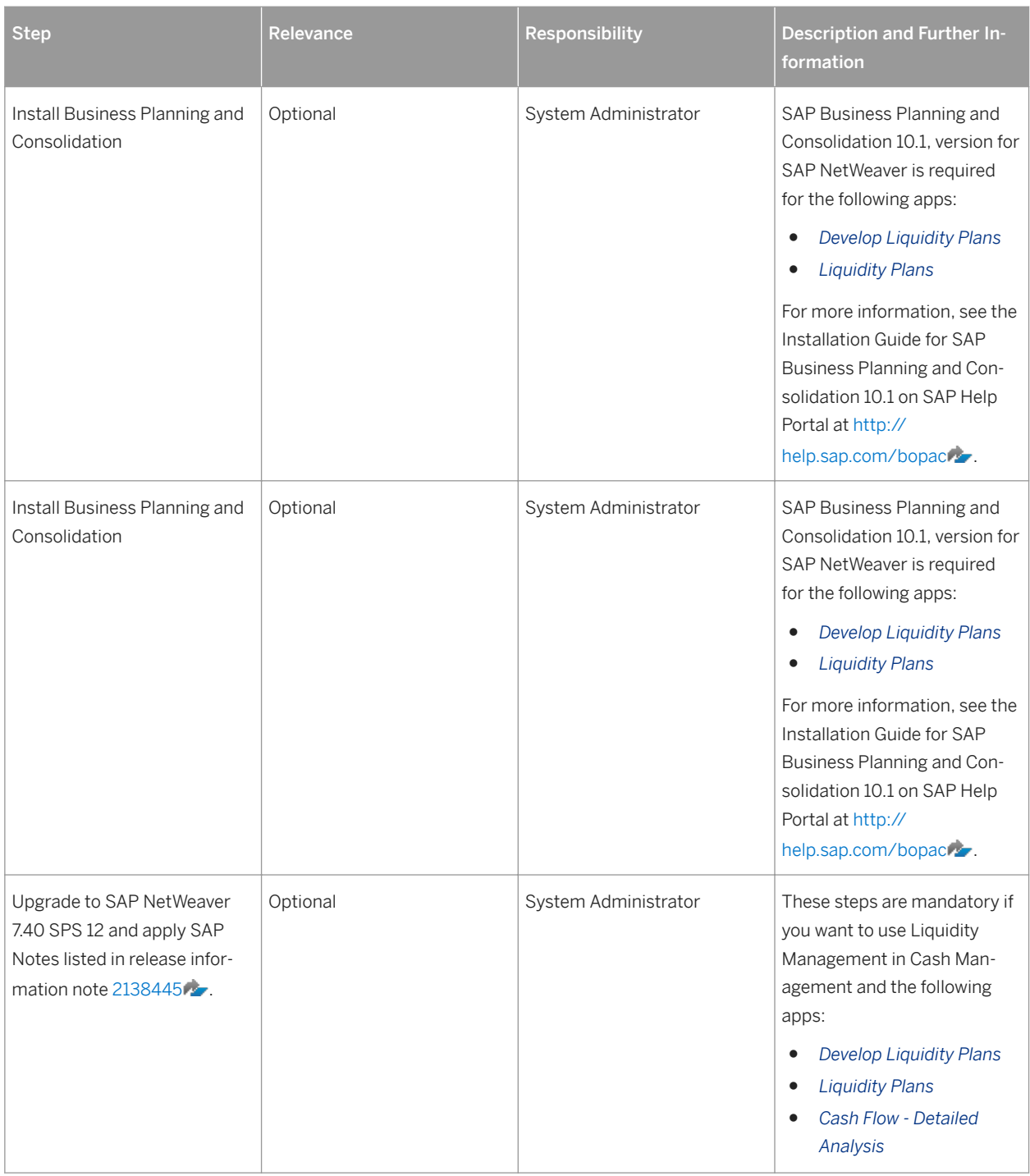

# **Upgrade and Migration**

The upgrade sequence of SAP Simple Finance, On-Premise Edition is as follows:

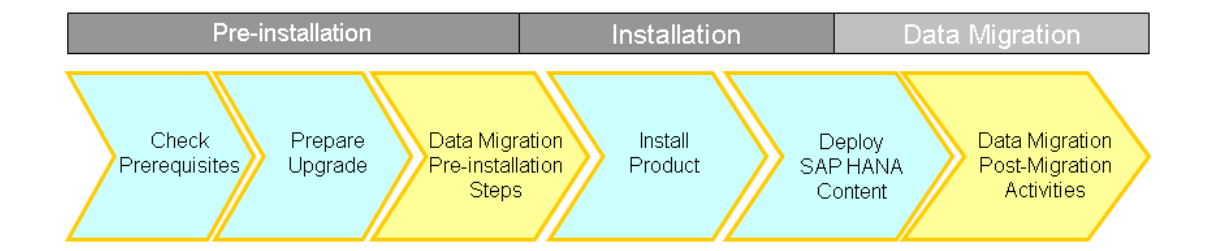

## **Pre-Installation Steps**

The pre-installation steps are outlined and described in the following graphic and table:

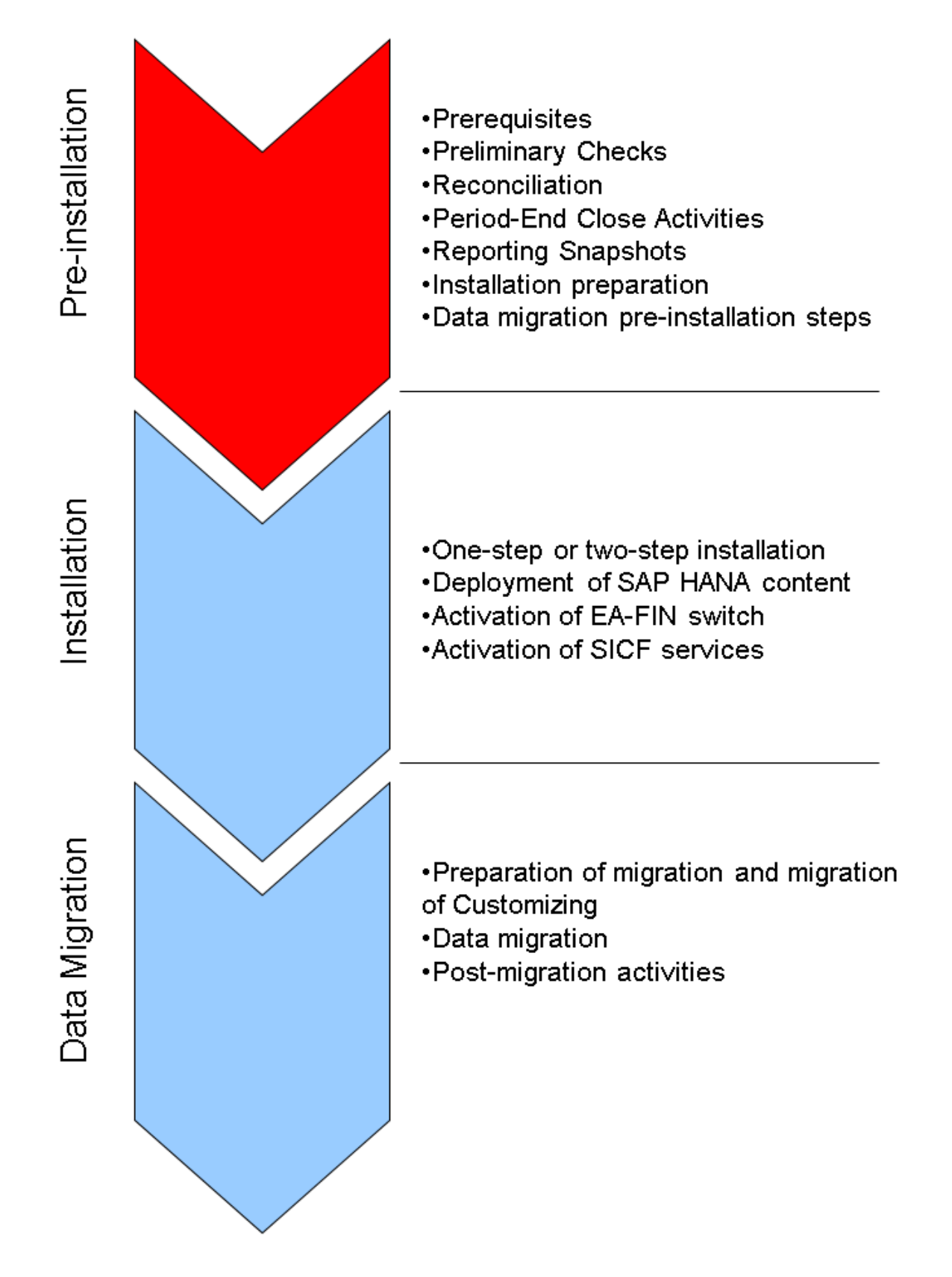

#### Pre-Installation Steps

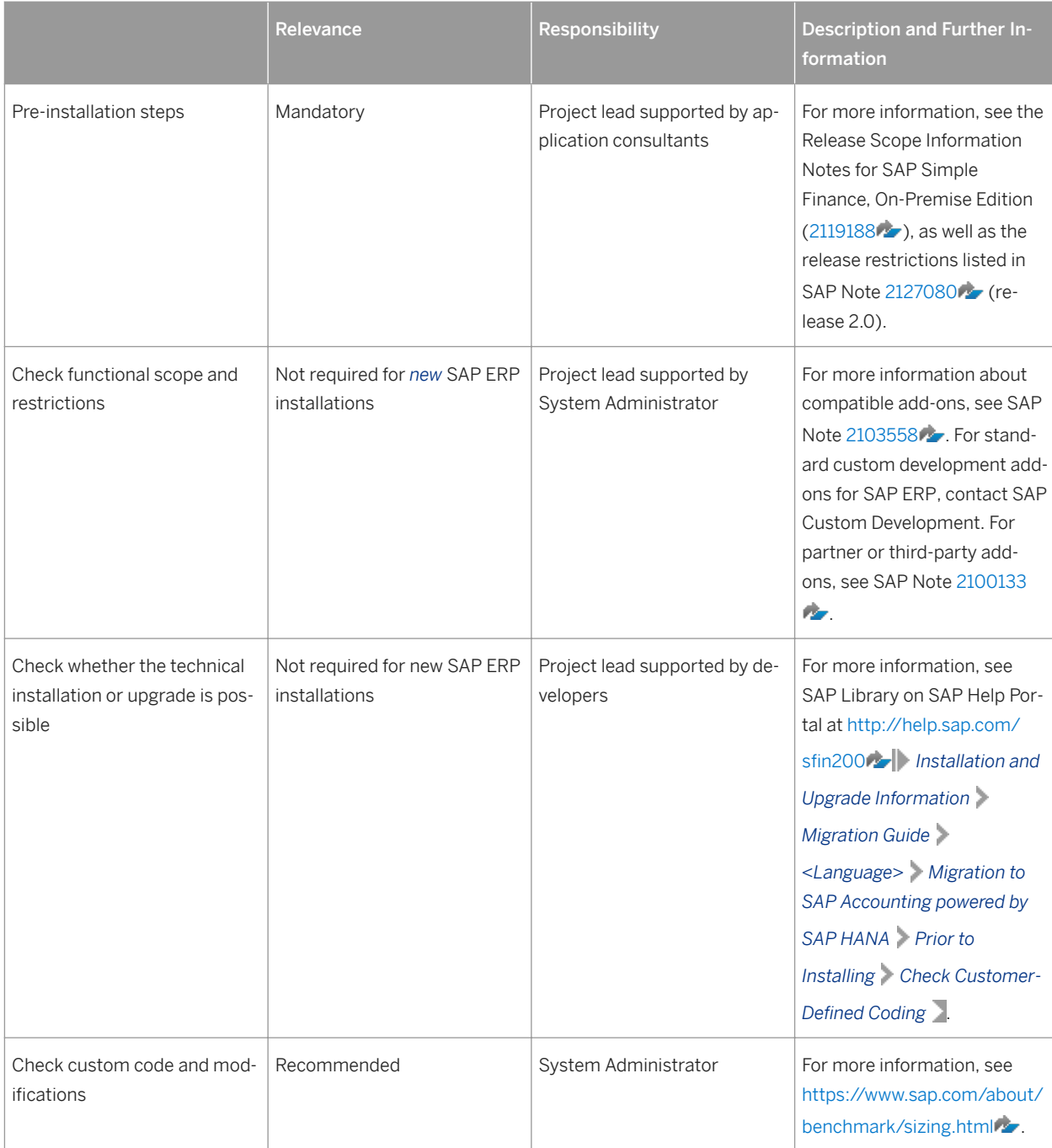

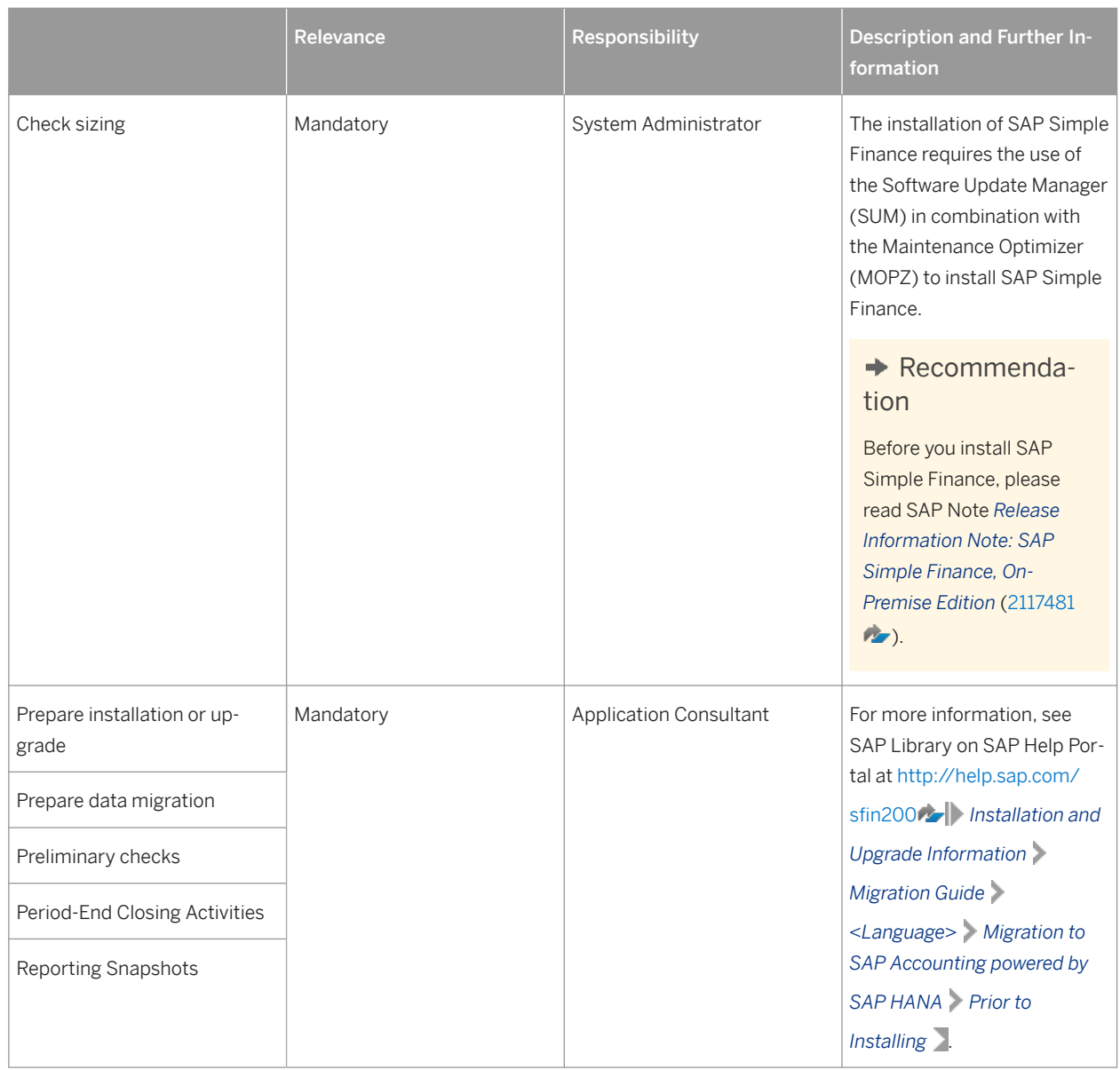

## **Installation Steps**

The installation steps are outlined and described in the following graphic and table:

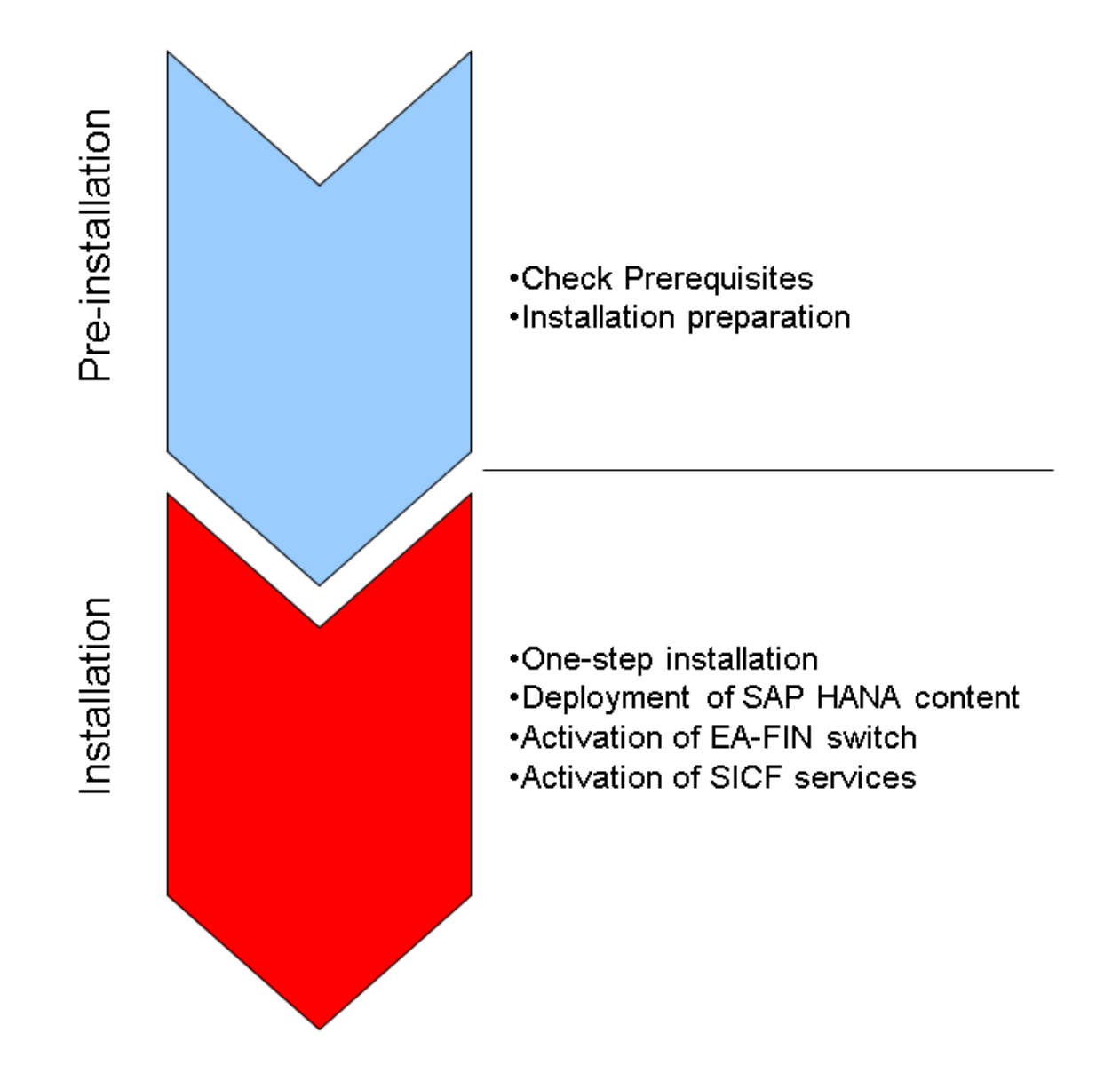

#### Installation Steps

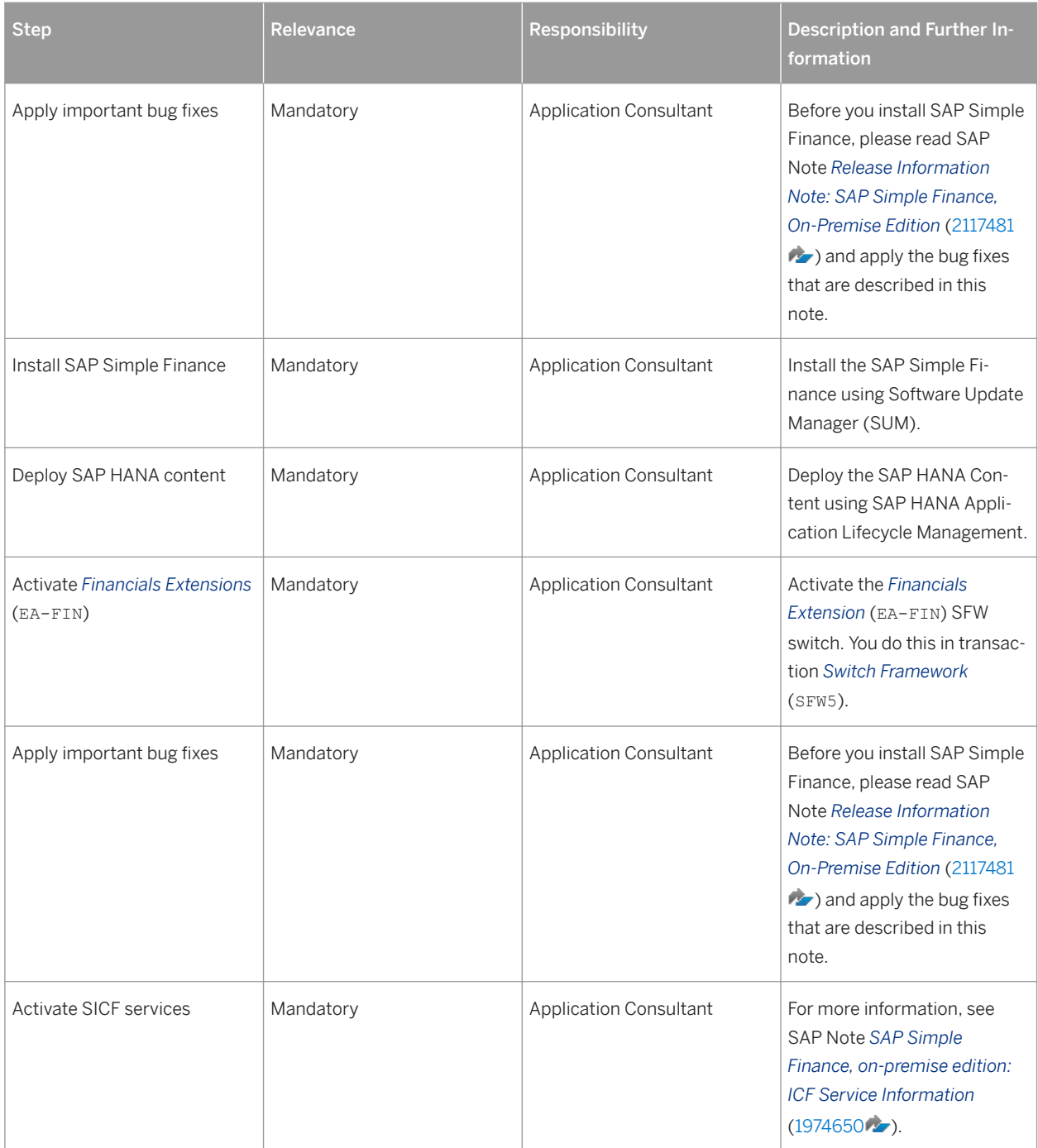

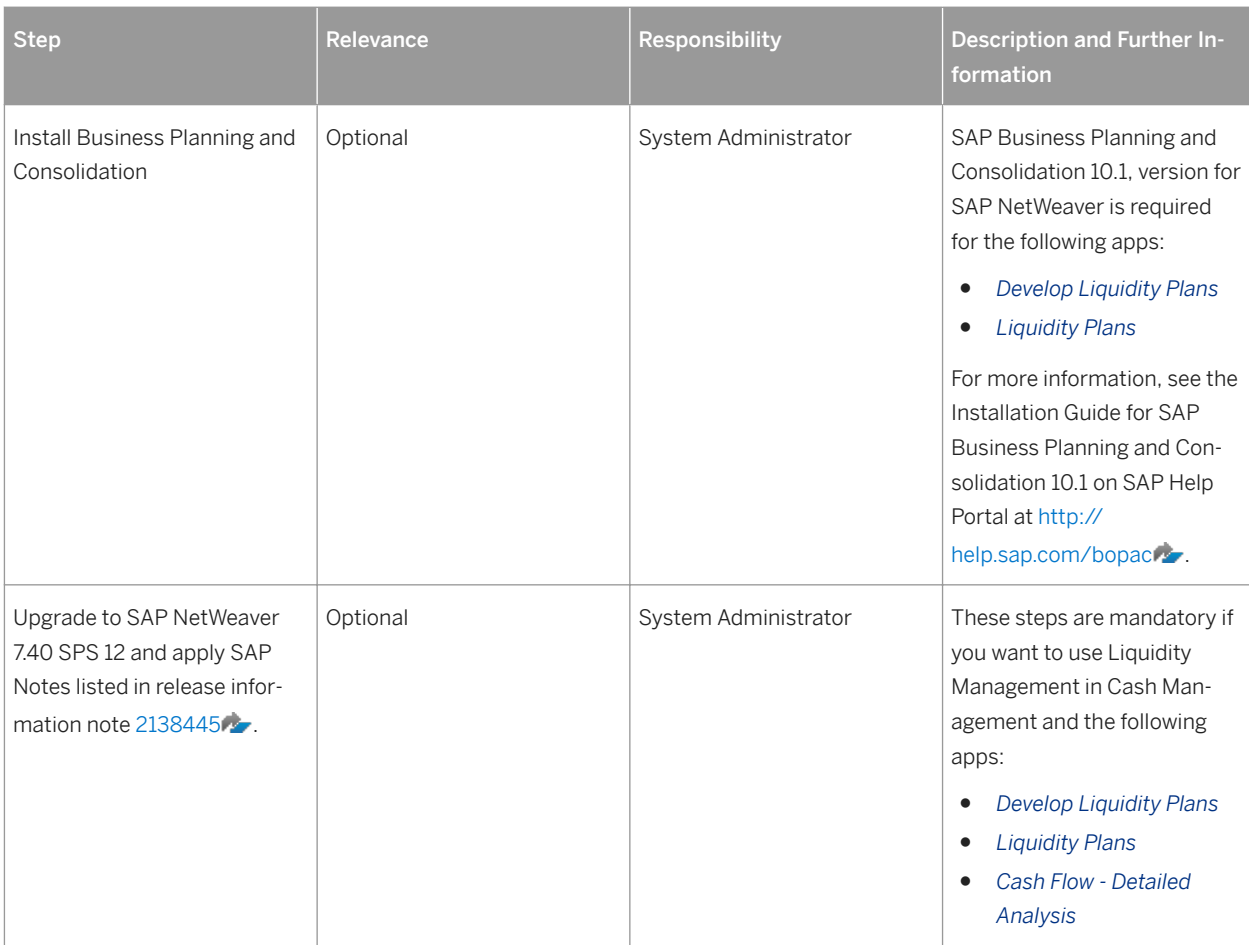

## **Data Migration Steps**

The data migration steps are outlined and describe in the following graphic and table:

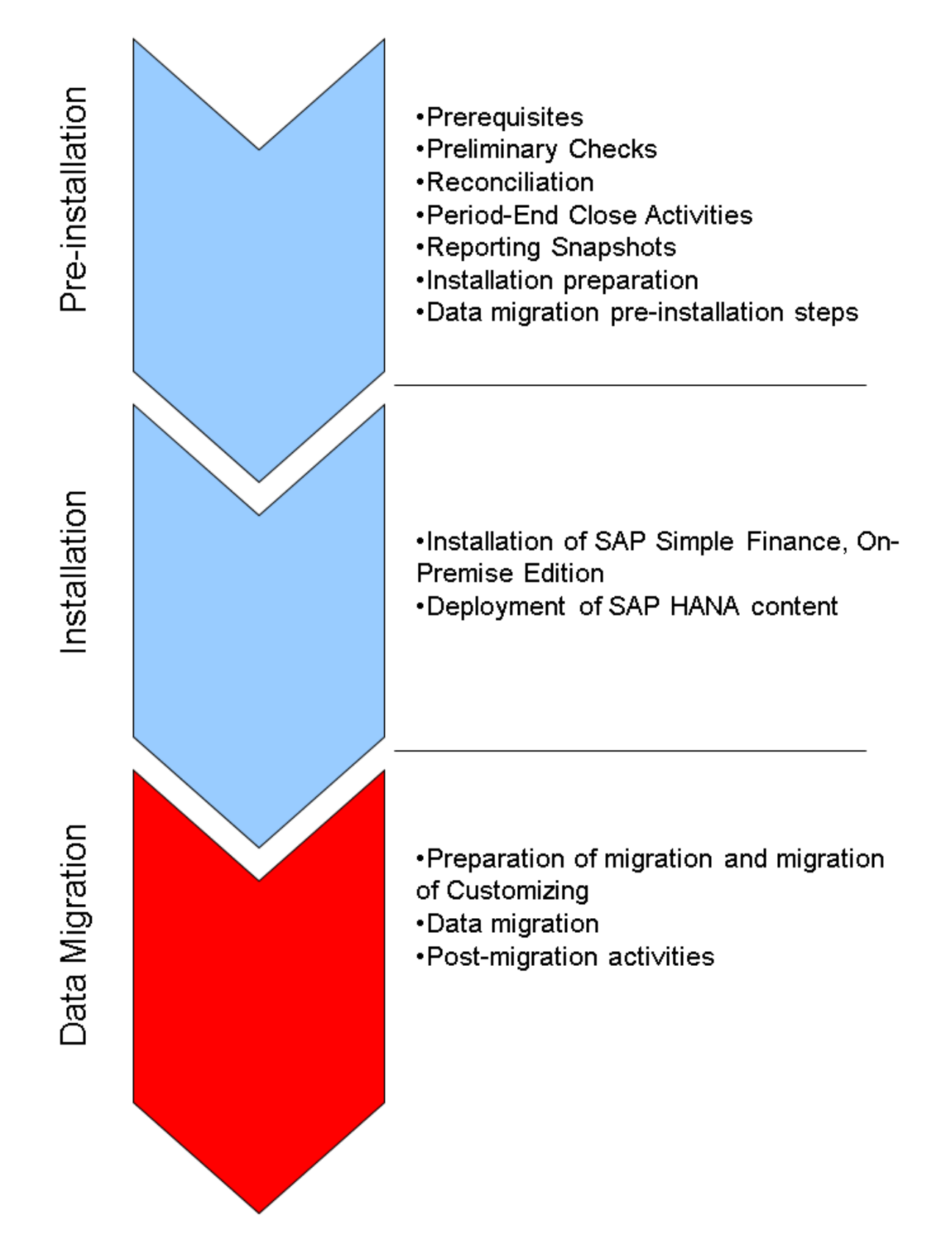

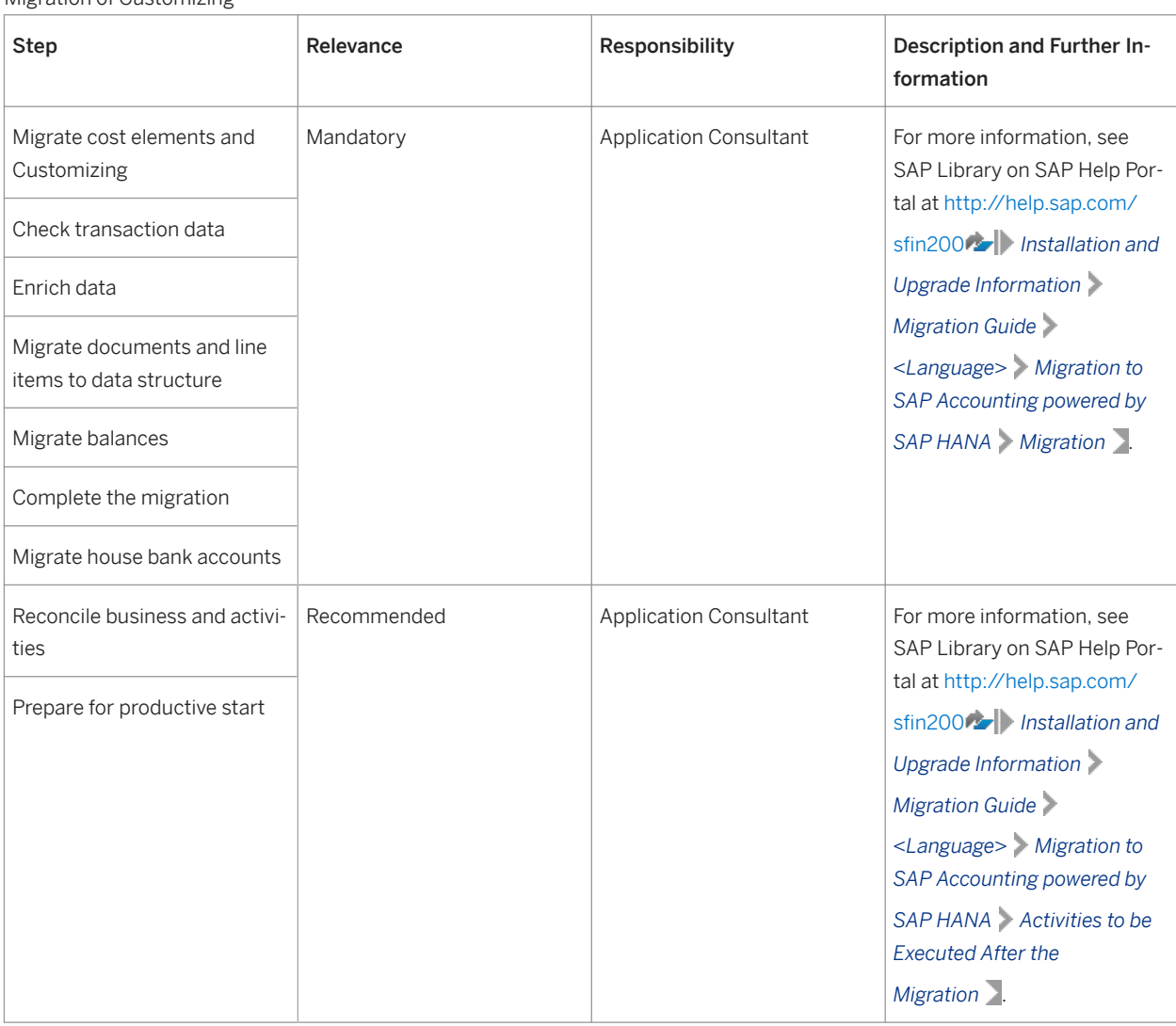

#### <span id="page-37-0"></span>Migration of Customizing

# **4.1.2 Technical Installation of SAP Simple Finance, On-Premise Edition**

#### **Use**

The use of the Software Update Manager (SUM) is mandatory if you want to install the SAP Simple Finance, On-Premise Edition. This includes the implementation of support packages.

The Maintenance Optimizer in SAP Solution Manager is the central point of access for all maintenance activities. It supports the installation of updates and upgrades, completely manages the maintenance activities for your whole solution, and is centrally accessible from SAP Solution Manager. The Maintenance Optimizer is used to calculate and create a consistent target stack XML file for the installation of SAP Simple Finance, and to add the required software packages to the download basket.

The Maintenance Optimizer in SAP Solution Manager is the central point of access for all maintenance activities. It supports the installation of updates and upgrades and completely manages the maintenance activities for your

whole solution, centrally accessible from inside SAP Solution Manager. You can find more information under [https://support.sap.com/en/solution-manager/processes-72/maintenance-planner.html](http://help.sap.com/disclaimer?site=https%3A%2F%2Fsupport.sap.com%2Fen%2Fsolution-manager%2Fprocesses-72%2Fmaintenance-planner.html)

#### i Note

With SAP Simple Finance, On-Premise Edition 1503, the software component versions EA-FIN 720 and FSCM\_CCD 720 are empty but still delivered for technical reasons. Consequently, no support packages are delivered for these software component versions. Do not select these components when you update your installation.

The Software Update Manager facilitates SAP NetWeaver-based application system upgrades, enhancement package installations, and support package installations, and consolidates them with a harmonized user interface. The Software Update Manager is shipped as part of the Software Logistics Toolset (SL Toolset) 1.0, independently of the applications. The use of the SUM is mandatory if you want to install SAP Simple Finance. The Add-On Installation Tool (SAINT) and the Software Update Manager (SPAM) are not supported. Prerequisites for the underlying ABAP stack (SAP enhancement package 7 for SAP ERP 6.0 and SAP Netweaver 7.40) are included automatically when you use the target stack XML file created with MOPZ.

#### $\rightarrow$  Recommendation

Always download the latest versions of SUM with the latest available support package stack, as they contain the latest corrections and are updated regularly. To install SAP Simple Finance, the minimum required SUM version is SUM 1.0 SPS 12.

If you upgrade from a SAP ERP 6.0 system using the database migration option (DMO) of SUM, you can include the database migration to SAP HANA.

For more information about SUM, see the following SAP Notes:

- *Central Note Software Update Manager 1.0* ([1843776](http://help.sap.com/disclaimer?site=https%3A%2F%2Flaunchpad.support.sap.com%2F%23%2Fnotes%2F1843776) )
- *Database Migration Option (DMO) of SUM* [\(1813548](http://help.sap.com/disclaimer?site=https%3A%2F%2Flaunchpad.support.sap.com%2F%23%2Fnotes%2F1813548) )

#### i Note

When you install SAP Simple Finance, you must select SAP SFINANCIALS 2.0 in the list of available add-ons (step 2.3 *Choose Add-On Products*).

#### i Note

If you have added customer-specific fields to the SAP standard accounting tables, you must generate dependent views again after you have applied support package stack 1511.

The below figure shows the possible upgrade paths to install and migrate to SAP Finance, depending on your current system setup, and is followed by an explanation:

![](_page_39_Figure_1.jpeg)

### **A** Caution

- As SAP Simple Finance, On-Premise Edition does not support classical databases, you must migrate to SAP HANA before the installation of SAP Simple Finance. You cannot migrate to SAP HANA after the installation of SAP Simple Finance.
- SAP Note [1970542](http://help.sap.com/disclaimer?site=https%3A%2F%2Flaunchpad.support.sap.com%2F%23%2Fnotes%2F1970542) lists the SAP Notes for SAP NetWeaver required for SAP Simple Finance.

#### Option 1 and 2

This involves the installation of or upgrade to SAP Simple Finance.

If you are using an ERP installation of SAP Business Suite on HANA, that is, SAP enhancement package 7 for SAP ERP 6.0 on SAP HANA, you install SAP Simple Finance using SUM and you perform the migration steps described in the overview section of this chapter.

#### Option 3

This involves the installation of SAP Simple Finance using the DMO of SUM.

#### i Note

If you are using SAP enhancement package 7 for SAP ERP 6.0, but not SAP HANA, consider combining the database migration to SAP HANA and the installation of SAP Simple Finance in one step using the DMO of SUM.

#### Option 4

This involves updating to SAP enhancement package 7 for SAP ERP 6.0 and the installation and migration to SAP Simple Finance using the DMO of SUM.

#### i Note

If you are using SAP ERP 6.0 without an enhancement package or an enhancement package level that is less than 7, consider combining the database migration to SAP HANA, the update to SAP enhancement package 7 for SAP ERP 6.0, and the installation of SAP Simple Finance into one step using the DMO of SUM. You can run separate projects to update to SAP enhancement package 7 for SAP ERP 6.0 and SAP Simple Finance. The best option depends on the local situation, the ERP functions used, and other factors.

#### Data Model of SAP Simple Finance, On-Premise Edition

In SAP Simple Finance Add-on 1.0, totals and application index tables were removed and replaced by equally named DDL SQL views during the add-on installation, also known compatibility views, as described below:

![](_page_40_Picture_75.jpeg)

The compatibility views ensure that database SELECTs work as before.

In SAP Simple Finance, On-Premise Edition, additional tables have been partially replaced with *Universal Journal*  (ACDOCA), as described below:

![](_page_41_Picture_70.jpeg)

### i Note

To access the old original data in the related tables, you can use the views  $V \leq$ tablename> ORI.

## **More Information**

The following table provides more installation and upgrade information for SAP HANA, SAP NetWeaver 7.40, SAP enhancement package 7 for SAP ERP 6.0, SUM and DMO:

![](_page_41_Picture_71.jpeg)

<span id="page-42-0"></span>![](_page_42_Picture_216.jpeg)

# **4.1.3 Technical Installation of SAP HANA Live 2.0, Virtual Data Model for SAP Simple Finance, On-Premise Edition**

### **Use**

The installation of the SAP HANA Live 1.0 product is not automatically included during the installation of the Simple Finance, on-premise edition. Install SAP HANA Live 1.0 for SAP Simple Finance (SAP HANA ANALY. FOR SFIN 1.0) in a two-step approach using the SAP HANA Application Lifecycle Management (HALM), after the installation of SAP Simple Finance, as described in the following table:

![](_page_42_Picture_217.jpeg)

The installation procedure for the integrated scenario is less effort compared to a side-by-side SAP HANA Live installation. In the integrated scenario, you do not need to create and replicate the database tables as they are already available in the SAP HANA database. They are maintained through the data dictionary of the corresponding ABAP application server. Therefore, table creation and data replication are not relevant.

Since the ABAP server creates all tables in one specific database catalog schema (typically <SAPSID>), this needs to be mapped to the authoring schema of the imported content packages.

You use SAP HANA Application Lifecycle Management (HALM). For more information, see:

● SAP Note *Release Notes for SAP HANA Application Lifecycle Management for SAP HANA SPS 09 [\(2073243](http://help.sap.com/disclaimer?site=https%3A%2F%2Flaunchpad.support.sap.com%2F%23%2Fnotes%2F2073243)<sup>6</sup>)* 

**•** SAP HANA Administration Guide on SAP Help Portal at [http://help.sap.com/hana\\_platform](http://help.sap.com/disclaimer?site=http%3A%2F%2Fhelp.sap.com%2Fhana_platform) **Some All Austion** *Administration and Maintenance Information SAP HANA Administration Guide System Administration SAP HANA Application Lifecycle Management Installing and Updating Add-On Products and Software Components*

To install SAP Simple Finance, start a command line client, navigate to the directory where hdbalm is located, and enter the **install** command with the required options.

## **More Information**

The following table provides links to more installation and upgrade information not covered in this document:

![](_page_43_Picture_107.jpeg)

# <span id="page-44-0"></span>**5 Operation Information**

# **5.1 Introduction**

This chapter gives you an overview of the operations topics relevant for SAP Simple Finance, On-Premise Edition and applies in addition to the operation information available in the SAP enhancement package 7 for SAP ERP 6.0 Operations Guide available on [http://help.sap.com/erp607](http://help.sap.com/disclaimer?site=http%3A%2F%2Fhelp.sap.com%2Ferp607) *System Administration and Maintenance Information* .

# **Log Objects**

SAP Simple Finance, On-Premise Edition provides the following log objects in the *Analyse Application Log* (SLG1) transaction:

![](_page_44_Picture_164.jpeg)

### **Remote Support Setup**

The *Root Cause Analysis: Display Role for SAPSUPPORT User* (SAP\_RCA\_SAT\_DISP) role (for ABAP-based components) provides secure, read-only access to transactions and administration UIs.

For more detailed information about remote support setups, see the section Remote Support Setup in the SAP enhancement package 7 for SAP ERP 6.0 Operations Guide available on [http://help.sap.com/erp607](http://help.sap.com/disclaimer?site=http%3A%2F%2Fhelp.sap.com%2Ferp607) *System Administration and Maintenance Information* .

### **More Information**

SAP HANA behaves like a regular database and therefore does not necessarily require other operating activities. However, the following table outlines the documents available:

![](_page_45_Picture_177.jpeg)

# <span id="page-46-0"></span>**5.1.1 Support Packages and Patch Implementation**

If you encounter problems with SAP Simple Financeon-premise edition, you can create a customer messages on SAP Support Portal at [https://support.sap.com/en/my-support/incidents.html](http://help.sap.com/disclaimer?site=https%3A%2F%2Fsupport.sap.com%2Fen%2Fmy-support%2Fincidents.html) using the same application components as for SAP enhancement package 7 for ERP 6.0 (for example, the application components below FI, CO, FIN-FSCM).

The release information about support packages for SAP Simple Finance, On-Premise Edition is explained in SAP Note [2117481](http://help.sap.com/disclaimer?site=https%3A%2F%2Flaunchpad.support.sap.com%2F%23%2Fnotes%2F2117481) ...

# **5.1.2 Data Aging**

#### **Use**

Data aging enables you to move large amounts of data within a database so as to gain more working memory. The data is moved from the *hot area* to the *cold area* according to the data temperature that you have specified. You can use data aging for your financial accounting documents (data aging object FI DOCUMENT). Data aging enables you to perform queries on large numbers of financial accounting documents in a much shorter time. You can specify the minimum number of days or years for which a financial accounting document needs to have been in the system before it can be moved. You can specify different settings for each document type and account type.

## **Prerequisites**

To use data aging, proceed as follows:

- Activate the *Data Aging* DAAG\_DATA\_AGING business function using the switch framework (transaction SWF5). For more information on data aging, see SAP Help Portal at [http://help.sap.com](http://help.sap.com/disclaimer?site=http%3A%2F%2Fhelp.sap.com) *SAP Netweaver SAP NetWeaver Platform SAP NetWeaver 7.4 Application Help Function-Oriented View Solution Life Cycle Management Data Aging* .
- Define the data aging parameters for the data object FI DOCUMENT according to account types and document types.

### **More Information**

For more information, see SAP Help Portal at [http://help.sap.com](http://help.sap.com/disclaimer?site=http%3A%2F%2Fhelp.sap.com) *SAP Business Suite SAP HANA Innovations for SAP Business Suite Products Powered by SAP HANA SAP Simple Finance SAP Simple Finance, On-Premise Edition Application Help SAP ERP SAP ERP Central Component Accounting SAP Simple Finance, On-Premise Edition Data Aging for Financial Accounting Documents* .

# <span id="page-47-0"></span>**6 Security Information**

# **6.1 Introduction**

This chapter gives you an overview of the settings for SAP Simple Finance, On-Premise Edition.

SAP Simple Finance, On-Premise Edition is based on SAP ERP 6.0, SAP Netweaver, SAP HANA, and SAP HANA Live. To comply with security settings for SAP Simple Finance, you need to check the information provided in documents referenced in the following table:

![](_page_47_Picture_192.jpeg)

# **6.1.1 User Administration and Authentication**

SAP Simple Finance, On-Premise Edition uses the user administration and authentication mechanisms provided with SAP ERP and the SAP NetWeaver platform. Therefore, the security recommendations and guidelines for user administration and authentication as described in the SAP ERP Central Component Security Guide also apply to SAP Simple Finance.

For more information, see SAP Help Portal at [http://help.sap.com](http://help.sap.com/disclaimer?site=http%3A%2F%2Fhelp.sap.com) *SAP Business Suite SAP HANA Innovations for SAP Business Suite* > Products powered by SAP HANA > SAP Simple Finance > SAP Simple *Finance, On-Premise Edition Application Help <Language> SAP ERP Cross-Application Functions SAP ERP Security Guide SAP ERP Central Component Security Guide User Administration and Authentication* .

# <span id="page-48-0"></span>**6.1.2 SAP NetWeaver Business Client Roles for SAP Simple Finance, On-Premise Edition**

SAP Simple Finance, On-Premise Edition can be used with SAP NetWeaver Busines Client (NWBC) and offers a set of standard PFCG roles (with prefix *SAP\_SFIN\_*) tailored for SAP NWBC. These roles must be used with SAP NWBC only.

By default, all NWBC user roles are shown in the SAP Easy Access and you can use these to start SAP GUI transactions from SAP Easy Access.

#### $\rightarrow$  Recommendation

Using the transaction PFCG, hide the NWBC roles used by business users from SAP Easy Access. Select the role and on the *Menu* tab, choose *Menu Options*, and select the *Hide Menu from SAP Easy Access* checkbox.

Each Web Dynpro ABAP application has a related service in the Internet Communication Framework. For using a Web Dynpro ABAP application from an internet browser, the related service has to be activated.

See SAP Note [1974650](http://help.sap.com/disclaimer?site=https%3A%2F%2Flaunchpad.support.sap.com%2F%23%2Fnotes%2F1974650) for a list of services that should be activated in transaction SICF when using SAP Simple Finance NWBC user roles.

# **6.1.3 Authorizations**

#### **Use**

SAP Simple Finance, On-Premise Edition uses the authorization concept of SAP ERP and the SAP NetWeaver platform. Therefore, the security recommendations and guidelines for authorizations as described in the SAP ERP Central Component Security Guide also apply to the SAP Simple Finance.

For more information, see SAP Help Portal at http://help.sap.com/sfin200 **Security Information** Security *Guide <Language> SAP ERP Central Component Security Guide Authorizations* .

#### Roles and Authorization Objects for SAP Simple Finance, On-Premise Edition

In addition to the standard roles and authorization objects used by the subcomponents of SAP ERP Central Component, SAP Simple Finance, On-Premise Edition uses the following roles:

![](_page_48_Picture_160.jpeg)

![](_page_49_Picture_179.jpeg)

#### i Note

For more information on the standard roles and authorization objects used in accounting, see under the relevant the subcomponents on SAP Help Portal at [http://help.sap.com](http://help.sap.com/disclaimer?site=http%3A%2F%2Fhelp.sap.com) *SAP Business Suite SAP ERP SAP Enhancement Package 7 for SAP ERP 6.0 Security Information Security Guide SAP ERP Security Guides SAP ERP Central Component Security Guide Accounting* .

#### Recommendation

To use the roles, you must ensure your user profile has the controlling area entry under parameters. Enter **CAC**  (*Controlling area*), under *Navigation Path User 3roʥle Own Data Parameters Set/Get parameter ID* .

#### Authorization Objects for SAP Simple Finance, On-Premise Edition

![](_page_49_Picture_180.jpeg)

#### Authorization Objects for New General Ledger

In contrast to the general ledger in SAP enhancement package 7 for SAP ERP 6.0, the general ledger for SAP Simple Finance, On-Premise Edition uses the additional authorizations objects outlined in the following table:

![](_page_50_Picture_143.jpeg)

#### Authorization Objects for SAP Cash Management powered by SAP HANA

![](_page_50_Picture_144.jpeg)

![](_page_51_Picture_170.jpeg)

![](_page_52_Picture_200.jpeg)

### **More Information**

For more information on the standard roles and authorization objects used in accounting, see under the relevant the subcomponents on SAP Help Portal at [http://help.sap.com](http://help.sap.com/disclaimer?site=http%3A%2F%2Fhelp.sap.com) **SAP Business Suite > SAP ERP** > SAP *Enhancement Package 7 for SAP ERP 6.0 Security Information Security Guide SAP ERP Security Guides SAP ERP Central Component Security Guide Accounting* .

# <span id="page-53-0"></span>**6.1.4 Network and Communication Security**

Your network infrastructure is extremely important in protecting your system. Your network needs to support the communication necessary for your business and your needs without allowing unauthorized access. A well-defined network topology can eliminate many security threats based on software flaws (at both the operating system and application level) or network attacks such as eavesdropping. If users cannot log on to your application or database servers at the operating system or database layer, then there is no way for intruders to compromise the devices and gain access to the back-end system's database or files. Additionally, if users are not able to connect to the server LAN (local area network), they cannot exploit known bugs and security holes in network services on the server machines.

The network topology for the SAP Simple Finance, On-Premise Edition is based on the topology used by SAP ERP Central Component and the SAP NetWeaver platform. Therefore, the security guidelines and recommendations described in the SAP ERP Central Component also apply to SAP Simple Finance.

For more information, see SAP Help Portal at [http://help.sap.com](http://help.sap.com/disclaimer?site=http%3A%2F%2Fhelp.sap.com) *SAP Business Suite SAP HANA Innovations for SAP Business Suite* > Products powered by SAP HANA > SAP Simple Finance > SAP Simple *Finance, On-Premise Edition Application Help <Language> SAP ERP Cross-Application Functions SAP ERP Security Guide SAP ERP Central Component Security Guide Network and Communication Security* .

# **Important Disclaimers and Legal Information**

### **Coding Samples**

Any software coding and/or code lines / strings ("Code") included in this documentation are only examples and are not intended to be used in a productive system environment. The Code is only intended to better explain and visualize the syntax and phrasing rules of certain coding. SAP does not warrant the correctness and completeness of the Code given herein, and SAP shall not be liable for errors or damages caused by the usage of the Code, unless damages were caused by SAP intentionally or by SAP's gross negligence.

# **Gender-Neutral Language**

As far as possible, SAP documentation is gender neutral. Depending on the context, the reader is addressed directly with "you", or a gender-neutral noun (such as "sales person" or "working days") is used. If when referring to members of both sexes, however, the third-person singular cannot be avoided or a gender-neutral noun does not exist, SAP reserves the right to use the masculine form of the noun and pronoun. This is to ensure that the documentation remains comprehensible.

## **Internet Hyperlinks**

The SAP documentation may contain hyperlinks to the Internet. These hyperlinks are intended to serve as a hint about where to find related information. SAP does not warrant the availability and correctness of this related information or the ability of this information to serve a particular purpose. SAP shall not be liable for any damages caused by the use of related information unless damages have been caused by SAP's gross negligence or willful misconduct. All links are categorized for transparency (see: [https://help.sap.com/viewer/disclaimer\)](https://help.sap.com/viewer/disclaimer).

**[go.sap.com/registration/](https://go.sap.com/registration/contact.html) [contact.html](https://go.sap.com/registration/contact.html)**

© 2018 SAP SE or an SAP affiliate company. All rights reserved. No part of this publication may be reproduced or transmitted in any form or for any purpose without the express permission of SAP SE or an SAP affiliate company. The information contained herein may be changed without prior notice.

Some software products marketed by SAP SE and its distributors contain proprietary software components of other software vendors. National product specifications may vary.

These materials are provided by SAP SE or an SAP affiliate company for informational purposes only, without representation or warranty of any kind, and SAP or its affiliated companies shall not be liable for errors or omissions with respect to the materials. The only warranties for SAP or SAP affiliate company products and services are those that are set forth in the express warranty statements accompanying such products and services, if any. Nothing herein should be construed as constituting an additional warranty. SAP and other SAP products and services mentioned herein as well as their respective logos are trademarks or registered trademarks of SAP SE (or an SAP affiliate company) in Germany and other countries. All other product and service names mentioned are the trademarks of their respective companies.

Please see<https://www.sap.com/corporate/en/legal/copyright.html> for additional trademark information and notices.

![](_page_55_Picture_5.jpeg)